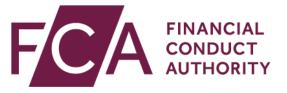

# Disclosure Guidance and Transparency Rules Chapter 5 (DTR 5)

**User Guide** 

3.0 September 2<u>021</u>

## Contents

| Overv      | /iew                                                                   | 3       |
|------------|------------------------------------------------------------------------|---------|
| Befo       | ore you start                                                          | 3       |
| Step       | p 1 - How to complete the Electronic Submission System (ESS) regist    | ration4 |
| 1.1        | Accessing the ESS system                                               | 4       |
| 1.2        | Registering for system access                                          | 4       |
| 1.3        | Activating your ESS registration                                       | 8       |
| 1.4        | If your ESS registration request is rejected                           | 9       |
| 1.5        | Logging in                                                             | 9       |
| 1.6        | Logging out                                                            | 10      |
| 1.7        | Help with using ESS                                                    | 11      |
| Step 2     | 2 - How to complete the Major Shareholdings Registration – DTR 5       | 12      |
| 2.1        | Accessing the ESS system                                               | 12      |
| 2.2<br>(SS | Do you need to complete the registration process for Short Selling R)? | -       |
| 2.3        | Selecting your DTR 5 Registration Process                              | 13      |
| 2.4        | Registration for Existing Position Holder                              | 15      |
| 2.5        | Registration for New Position Holder Firm                              | 21      |
| 2.6        | Registration for New Position Holder Individual                        | 26      |
| 3.0        | Major Shareholdings Notification                                       | 33      |
| 3.1        | Overview                                                               |         |
| 3.2        | My Cases Page                                                          |         |
| 3.3        | My Organisation – Position Holder View                                 |         |
| 3.4        | Submitting a New Notification                                          | 34      |
| 3.         | .4.1 Notification Details – New                                        |         |
| Q          | 1 - Issue Details                                                      |         |
| 3.         | .4.2 Shareholder and Voting Rights Details – New                       | 43      |
| 3.         | .4.3 Uploading a CSV File                                              | 51      |
| 3.         | .4.4 Subsidiary Information and Additional Details – New               | 52      |
| 3.5        | How to send a subsequent notification                                  | 59      |
| 3.6        | How to correct an existing notification                                | 62      |
| 3.         | .6.1 Notification Details – Correct                                    | 64      |
| 3.7        | How to delete an existing notification                                 | 68      |
| 3.         | .7.1 Notification Details – Delete                                     | 71      |
| 3.8        | How to download the TR-1 Form                                          | 73      |
| 4.0        | Help and Support                                                       | 79      |

## **Overview**

Under the Disclosure Guidance and Transparency Rules Chapter 5 (DTR 5), shareholders and holders of financial instruments falling within DTR 5.3.1R (1) must submit a notification when a reportable threshold is crossed (DTR 5.1.2).

This User Guide has been prepared to enable you to complete the following activities:

- register to use the Electronic Submission System (ESS).
- register to submit a Major Shareholdings Notification under DTR 5.
- submit a new Major Shareholdings Notification.
- upload financial instruments by using a CSV file.
- send a subsequent Major Shareholdings Notification.
- correct an existing Major Shareholdings Notification.
- delete a Major Shareholdings Notification.

You can find additional information on submitting a Major Shareholdings Notification by visiting the <u>Shareholding notification and disclosure pages on the FCA.org.uk.</u>

You can access the Disclosure Guidance and Transparency Rules Chapter 5 here.

## **Before you start**

We recommend you use **Google Chrome** or **Microsoft Edge (Chromium)** as your browser when accessing the Electronic Submission System (ESS).

# Step 1 - How to complete the Electronic Submission System (ESS) registration

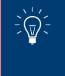

If you are already registered to use the Electronic Submission System (ESS) you do not need to complete Step 1 and can proceed immediately to Step 2.

### **1.1 Accessing the ESS system**

If you wish to submit documents securely to the FCA, you will have to first register with the **Electronic Submission System** for access.

### **1.2 Registering for system access**

Your registration is subject to approval. You can send documents via this system only once you have been accepted as an approved user of the system.

The ESS does not accept group email addresses as it poses security risks so all individuals from your organisation who need to use the system must register individually for access.

Sharing your username and password with other users is strictly prohibited.

To register for system access, follow these simple procedures

### Go to the ESS login page and click on Register for System Access

| FINANCIAL<br>CONDUCT<br>AUTHORITY Electronic Submission System                                                                                                    |                                                                                                    |  |  |  |  |  |  |
|----------------------------------------------------------------------------------------------------|----------------------------------------------------------------------------------------------------|--|--|--|--|--|--|
| Electronic Submission System Login                                                                                                    |                                                                                                    |  |  |  |  |  |  |
| Important Notices                                                                                                    |                                                                                                    |  |  |  |  |  |  |
| Any important notices will be displayed here.                                                                                                    |                                                                                                    |  |  |  |  |  |  |
| clicking on this <u>link</u> .<br>If you are an existing ESS user or if you have already completed regi<br>For issues relating to registering for an ESS user account please cont | If you are already a user of the Short Selling Regime and you have been submitting notifications by emailing the FCA, then you will have to register to use the Electronic Submission System (ESS) by<br>dicking on this link.<br>If you are an existing ESS user or if you have already completed registration, please login to ESS by providing your credentials below.<br>For issues relating to registering for an ESS user account please contact our general administrative line on 020 7066 8348 or email itaadmin@fca.org.uk<br>For issues relating to SSR submissions please email the Position Monitoring Unit pmu@fca.org.uk.<br>Data Protection: |  |  |  |  |  |  |
| Login Login to Electronic Submission System. <u>Need help?</u>                                                                                                    | mind, before you login to ESS, please read our <u>privacy notice</u> which tells you what to expect when the FCA collects personal<br>information. including how and why we use personal information and who to contact if you have any nueries or wish to                                                                                                    |  |  |  |  |  |  |
| Username                                                                                                    | Username O EU Withdrawal                                                                                                    |  |  |  |  |  |  |
| Password   Forgot Your Password2 Register for System Access Login                                                                                                    | "The UK has left the EU, but EU law continues to apply until the end of the implementation period agreed under the<br>Withdrawal Agreement between the UK and the EU. The FCA's <u>Interpretative Guide on completing our forms after the UK's</u><br><u>withdrawal from the EU</u> Interpretative Guide on completing our forms after the UK's withdrawal from the EU does not<br>apply during the implementation period and we have not amended our forms. Please complete forms as previously until<br>further notice."                                                                                                    |  |  |  |  |  |  |

Copyright © 2020 Financial Conduct Authority (FCA). All rights reserved.

### Enter your registration details as required on ESS, then **Submit**

| Electronic Submission System - User Registration Request |                                                                                                    |  |  |  |  |  |
|----------------------------------------------------------|----------------------------------------------------------------------------------------------------|--|--|--|--|--|
| Please supply your Personal and C                        | ompany Information Mandatory fields are denoted by an *                                                                                   |  |  |  |  |  |
| My Personal Information                                  |                                                                                                    |  |  |  |  |  |
| Title *                                                  | None •                                                                                                    |  |  |  |  |  |
| First Name *                                             |                                                                                                    |  |  |  |  |  |
| Last Name *                                              |                                                                                                    |  |  |  |  |  |
| Email Address *                                          | Your email address will be your username. Please enter an individual work<br>email address and not a group or consolidated email address. |  |  |  |  |  |
| Confirm Email Address *                                  |                                                                                                    |  |  |  |  |  |
| Company Information                                      |                                                                                                    |  |  |  |  |  |
| Company Name *                                           |                                                                                                    |  |  |  |  |  |
| Mailing Street *                                         |                                                                                                    |  |  |  |  |  |
| Mailing City *                                           |                                                                                                    |  |  |  |  |  |
| Mailing State/Province                                   |                                                                                                    |  |  |  |  |  |
| Mailing Zip/Postal Code *                                |                                                                                                    |  |  |  |  |  |
| Mailing Country *                                        |                                                                                                    |  |  |  |  |  |
| Contact Number *                                         | This must be your direct line telephone nur ber, not a switchboard number                                                                 |  |  |  |  |  |
| Fax Number                                               |                                                                                                    |  |  |  |  |  |
|                                                          | Submit Cancel                                                                                                    |  |  |  |  |  |

When providing your registration details, please note:

- Your email address will be used as your ESS username. Once submitted, your email address cannot be changed.
- Your contact telephone number must be your direct line, not a switchboard number.
- Your company information (company address, contact number and fax) will be used on all cases where you are named as the Primary Contact.
- If you are an individual using a personal email domain address (i.e.: @hotmail, @gmail, etc) you will have to provide your full name on the "Company Name" field.

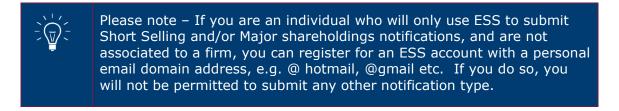

### Click on **I Accept** to accept the terms and conditions

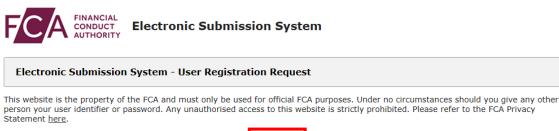

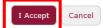

Copyright  $\circledast$  2018 Financial Conduct Authority (FCA). All rights reserved.

When you click **I Accept**, you will see the **Registration confirmation** message and an email will be sent to your registered email address. At this point, your request is now with us for approval. Click on **OK** to complete the registration process.

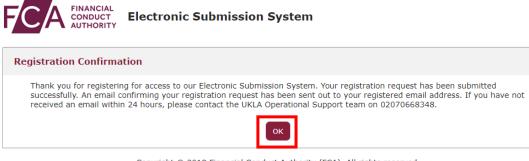

Copyright © 2018 Financial Conduct Authority (FCA). All rights reserved.

You will be sent an email once the decision is taken.

If you choose **Cancel** in Step 3, the registration requests you have created will be void and no further action will be taken

### **1.3 Activating your ESS registration**

Once we have approved your registration, an email will be sent to your registered email address. This email will confirm your username and provide a link to activate your account.

Click on the link in the email and you will be prompted to set a password when you first log in.

| Enter a new password for                       |
|------------------------------------------------|
| david@bigcompanyplc.com . Your password must   |
| have at least:                                 |
| 8 characters                                   |
| <ul> <li>1 uppercase letter</li> </ul>         |
| <ul> <li>1 lowercase letter</li> </ul>         |
| 🔵 1 number                                     |
| 🔵 1 special character 🚯                        |
| * New Password                                 |
|                                                |
| * Confirm New Password                         |
|                                                |
|                                                |
|                                                |
| Password was last changed on 18.04.2018 16:37. |

Change Your Password

Your password must be at least 8 characters long, with a mix of uppercase, lowercase and at least one special character: !#

### 1.4 If your ESS registration request is rejected

If your registration has been rejected, an email will be sent to your registered email address. If you have any queries you can call our **General administrative help desk** on the number provided in the email.

### **1.5 Logging in**

When you log into ESS in future, you will need to enter your username and password and click on **Login**. Enter the username in lowercase.

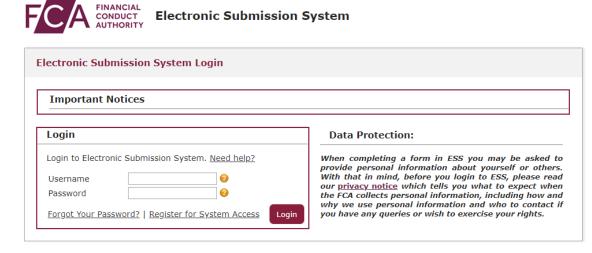

After 5 unsuccessful login attempts, your account will be locked for 30 minutes.

Whenever you log in, you will be asked to accept the **FCA Terms and Conditions** for system usage. Tick the box marked **I Accept** and click **Next** to continue.

| david@bigcompanyplc.com Log Out                                                                                                    |
|----------------------------------------------------------------------------------------------------|
| Electronic Submission System Login                                                                                                    |
| This website is the property of the FCA and must only be used for official FCA purposes. Under no circumstances should you give any other person your user identifier or password. Any unauthorised access to this website is strictly prohibited. |
| Please refer to the FCA Privacy Statement here.                                                                                                    |
| Next                                                                                                    |

You can view the FCA Privacy Statement using the on-screen link, or at <a href="https://www.fca.org.uk/privacy">https://www.fca.org.uk/privacy</a>

### 1.6 Logging out

You can log out of the system at any time by clicking on your user name in the top right corner of the page and selecting **Logout** from the dropdown.

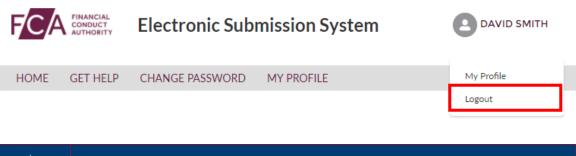

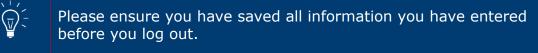

## **1.7 Help with using ESS.**

If you need help or advice about using ESS then you can contact us.

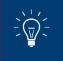

You can find out more information about contacting the ESS Portal Support Team here.

## **Step 2 - How to complete the Major Shareholdings Registration – DTR 5**

Once your ESS registration has been confirmed and you have activated your ESS account you are now able to complete Step 2 Major Shareholdings Registration – DTR 5 on ESS.

### 2.1 Accessing the ESS system

To begin the Step 2 registration process you will need to log into ESS.

| Login                                                                      |         |
|----------------------------------------------------------------------------|---------|
| Login to Electronic Submission System. Nee                                 | d help? |
| Username 0<br>Password 0                                                   |         |
| <u>Forgot Your Password?</u>   <u>Register for</u><br><u>System Access</u> | Login   |
|                                                                            |         |

You will be taken to your ESS User Interface Page shown below.

| Electronic Submission System |              |            |                                    |             | ANGELA CORMELI                         |                           |                                                               |
|------------------------------|--------------|------------|------------------------------------|-------------|----------------------------------------|---------------------------|---------------------------------------------------------------|
| HOME CRE                     | ATE NEW CASE | MY ORGANIS | ATIONS CHAN                        | GE PASSWORD | GET HELP                               | MY PROFILE                |                                                               |
| 📋 My Cas                     | es           |            |                                    |             | Search  Case                           | Number 🔿 Organisation Nar | Go                                                            |
|                              | Drafts (2    | )          |                                    | Sub         | omitted (2)                            |                           | Closed (0)                                                    |
|                              |              |            |                                    |             |                                        |                           | Show 10 $\stackrel{\bigstar}{\checkmark}$ Search in 2 records |
| CASE NUM                     | BER          | TEAM       | CASE TYPE                          |             |                                        | ORGANISATION              | CREATED DATE                                                  |
| 00368777                     |              | PMU        | Registration for No<br>Holder Firm | ew Position |                                        |                           | 12/11/2020 20:13                                              |
| 00368776                     |              | PMU        | Registration for No<br>Holder Firm | ew Position |                                        |                           | 12/11/2020 20:11                                              |
|                              |              |            |                                    |             |                                        |                           | Prev I Next                                                   |
|                              |              |            | Copyright ©                        |             | duct Authority (F<br>ibility Statement | CA). All rights reserved. |                                                               |

# **2.2** Do you need to complete the registration process for Short Selling Regulation (SSR)?

To be able to submit a net short position notification to us on behalf of a position holder (whether a firm or an individual), the person making the notification (the reporting person) must be registered with us.

If you are making notifications for yourself as an individual, you will still need to be registered as a reporting person beforehand.

You will not be able to send any notifications until we have accepted your registration.

You can complete your Short Selling Regulation Registration at the same time as completing your DTR 5 Registration.

### **2.3 Selecting your DTR 5 Registration Process**

| E                  | ANGELA CORMELI  |                                                             |                                      |                               |
|--------------------|-----------------|-------------------------------------------------------------|--------------------------------------|-------------------------------|
| HOME CREATE NEW CA | ASE MY ORGANIS. | ATIONS CHANGE PASSWO                                        | ORD GET HELP MY PROFILE              |                               |
| My Cases           |                 |                                                             | Search  Case Number O Organisation N | Go                            |
| Drat               | fts (2)         |                                                             | Submitted (2)                        | Closed (0)                    |
|                    |                 |                                                             |                                      | Show 10 🛟 Search in 2 records |
| CASE NUMBER        | TEAM            | CASE TYPE                                                   | ORGANISATION                         | CREATED DATE                  |
|                    | PMU             | Registration for New Position                               |                                      | 12/11/2020 20:13              |
| 00368777           | 11410           | Holder Firm                                                 |                                      | 12/11/2020 20:13              |
| 00368777           | PMU             | Holder Firm<br>Registration for New Position<br>Holder Firm |                                      | 12/11/2020 20:11              |
|                    |                 | Registration for New Position                               |                                      |                               |

Select **Create New Case** from the menu at the top of the User Interface Page.

This will take you to the case categories page shown below

|      | Electronic Submission System                                        |                            |                                          |                                        |                           |  |   |
|------|---------------------------------------------------------------------|----------------------------|------------------------------------------|----------------------------------------|---------------------------|--|---|
| HOME | CREATE NEW CASE                                                     | MY ORGANISATIONS           | CHANGE PASSWORD                          | GET HELP                               | MY PROFILE                |  |   |
| Case | Categories                                                          |                            |                                          |                                        |                           |  |   |
|      | earch Case Category o                                               | r Case Type here to create | a new case                               |                                        |                           |  |   |
| Sele | ect Case Category                                                   |                            |                                          |                                        |                           |  |   |
| D    | OCUMENT VETTING                                                     | G, GUIDANCE AND EL         | IGIBILITY                                |                                        |                           |  | > |
| 1:   | ISSUER MANAGEMENT                                                   |                            |                                          |                                        |                           |  | > |
| S    | SHORT SELLING AND/OR MAJOR SHAREHOLDINGS REGISTRATION REQUEST FORMS |                            |                                          |                                        |                           |  | > |
| N    | NATIONAL STORAGE                                                    | E MECHANISM                |                                          |                                        |                           |  | > |
|      |                                                                     | Ca                         | pyright © 2020 Financial Conc<br>Accessi | luct Authority (F0<br>bility Statement | CA). All rights reserved. |  |   |

Select Short Selling and or Major Shareholdings Registration Request Forms from the Case Category Menu

| Select Case Category                                                |   |  |  |  |  |
|---------------------------------------------------------------------|---|--|--|--|--|
| DOCUMENT VETTING, GUIDANCE AND ELIGIBILITY                          | > |  |  |  |  |
| ISSUER MANAGEMENT                                                   | > |  |  |  |  |
| SHORT SELLING AND/OR MAJOR SHAREHOLDINGS REGISTRATION REQUEST FORMS | > |  |  |  |  |
| NATIONAL STORAGE MECHANISM                                          | > |  |  |  |  |
|                                                                     |   |  |  |  |  |

You will then need to choose the appropriate case which best describes your situation, from the displayed list and then select the create case button.

- Registration for Existing Position Holder
- Registration for New Position Holder Firm
- Registration for New Position Holder Individual

You will also be able to complete your SSR: Short Selling Regulation registration process at the same time if you wish to do so.

| lect Case Category                                                                                                    |             |
|----------------------------------------------------------------------------------------------------|-------------|
| DOCUMENT VETTING, GUIDANCE AND ELIGIBILITY                                                                                                    |             |
| ISSUER MANAGEMENT                                                                                                    |             |
| SHORT SELLING AND/OR MAJOR SHAREHOLDINGS REGISTRATION REQUEST FORMS                                                                              |             |
| <b>Registration for Existing Position Holder</b><br>Use this option to register as a reporting person for an already registered Position Holder. | Help Create |
| <b>Registration for New Position Holder Firm</b><br>Use this option to register a new Position Holder that is a firm, not an individual.         | Help Create |
| Registration for New Position Holder Individual<br>Use this option to register a new Position Holder Individual.                                 |             |
| NATIONAL STORAGE MECHANISM                                                                                                    | Help Create |

### **2.4 Registration for Existing Position Holder**

Use this option to register as a reporting person for an already registered Position Holder

Once you have selected the Registration for Existing Position Holder you will be taken to the Registration Overview page as shown below.

| Registration for Existing Position Holder |             |                   |                         |  |  |  |  |
|-------------------------------------------|-------------|-------------------|-------------------------|--|--|--|--|
|                                           |             |                   | ? Help 🗸 Checklist      |  |  |  |  |
| Case Reference Number                     | 00368784    | Date/Time Opened  | Friday, 13 Nov 20 13:37 |  |  |  |  |
| Case Status                               | Draft       | Opened By         | Angela Cormell          |  |  |  |  |
| Closed On                                 |             | Last Submitted By |                         |  |  |  |  |
| Closed By                                 |             | Last Submitted On |                         |  |  |  |  |
| FORM                                      | STATUS      | REQUIRED          |                         |  |  |  |  |
| Registration Details                      | Not Started | (Yes)             | Start                   |  |  |  |  |
| Document Upload                           | Not Started | (Yes)             | Start                   |  |  |  |  |
|                                           |             |                   |                         |  |  |  |  |
|                                           | /           |                   |                         |  |  |  |  |

From the overview screen please select **Start** to begin the Registration Details.

The Registration Details screen will be displayed. Please provide the necessary information **Position Holder** and **Reporting Person Details** and then select **Save** at the bottom of the screen. You will receive a 'success' message which appears at the top of the screen to confirm that the information has been successfully added to the system.

| egistration Details           |                      |                                   |                |
|-------------------------------|----------------------|-----------------------------------|----------------|
| Current Status                | In-Progress          | Last Modified By                  | Angela Cormell |
| Back to Case                  |                      |                                   | Save           |
| Position Holder I             | Details              |                                   |                |
| * Position Holder ID          |                      |                                   |                |
| * Position Holder Full Compan | y Name               |                                   |                |
| Reporting Perso               | on Details           |                                   |                |
| First Name                    | Angela               |                                   |                |
| Last Name                     | Cormell              |                                   |                |
| Full company name             | FCA                  |                                   |                |
| Mailing Street                | The Financial Conduc | ct Authority, 12 Endeavour Square |                |
| Mailing City                  | London               |                                   |                |

You will be returned to the Overview Screen, as shown below. It is now time to complete the Document Upload and you will need to select **Start** to begin the process.

| Registration for Existing Positio | n Holder        |                   |                         |
|-----------------------------------|-----------------|-------------------|-------------------------|
|                                   |                 |                   | ? Help 🗸 Checklist      |
| Case Reference Number             | 00368784        | Date/Time Opened  | Friday, 13 Nov 20 13:37 |
| Case Status                       | Draft           | Opened By         | Angela Cormell          |
| Closed On                         |                 | Last Submitted By |                         |
| Closed By                         |                 | Last Submitted On |                         |
| FORM                              | STATUS          | REQUIRED          |                         |
| Registration Details              | Ready to Submit | (Yes)             | 😰 Edit                  |
| Document Upload                   | Not Started     | (Yes)             | Start                   |
|                                   |                 |                   |                         |

The Document Upload screen will be displayed. Please tick the DTR 5: Disclosure Guidance and Transparency Rules, Chapter 5 box. You should then upload the mandatory **Authorisation Document for DTR 5** and you have the option to upload **Any other additional supporting documents.** 

| Document Upload                                                                                     |                                                                                                    |                                           |                                                 |  |
|----------------------------------------------------------------------------------------------------|----------------------------------------------------------------------------------------------------|-------------------------------------------|-------------------------------------------------|--|
| Current Status                                                                                      | In-Progress                                                                                                    | Last Modified By                          | Angela Cormell                                  |  |
| Back to Case                                                                                        |                                                                                                    |                                           | Save                                            |  |
| documents required.  SSR: Short Sellin You will require th - Authorisation Lei - Certificate of Inc | ng Regulation<br>e following documents                                                                                   |                                           | please tick the boxes below and provide the     |  |
| You will require th<br>- Authorisation Do                                                           | e Guidance and Transparency Rules,<br>e following documents<br>cument for DTR5 (mandatory)<br>rting documents (optional) | Chapter 5                                 |                                                 |  |
|                                                                                                    | ere pertain to the PH ID entered in the R<br>ad you will be required to upload docume                                    |                                           | g the documents, if you change the PH ID, these |  |
| Attach Document(s)                                                                                  | for Registration                                                                                                    | types are: *.doc;*.docx;*.pdf;*.jpeg;*.jp | pg;                                             |  |
| A file name cannot contain any of the following characters > : " / \   ? *                          |                                                                                                    |                                           |                                                 |  |
| 1. Select Document Type None                                                                        |                                                                                                    | Upload Files                              | rop files                                       |  |

If you also wish to register for SSR: Short Selling Regulation then please tick both boxes as shown below and upload the necessary documentation.

| The documents you upload here pertain to the PH ID entered in the Registration Details section. After uploading the documents, if you change the PH ID, these                                                                                                    |
|----------------------------------------------------------------------------------------------------|
| documents will be deleted and you will be required to upload documents pertaining to the updated PH ID.                                                                                                    |
| <ul> <li>SSR: Short Selling Regulation         You will require the following documents             - Authorisation Letter (Mandatory)             - Certificate of Incorporation (mandatory for a new Position Holder)             - Any other supporting documents (optional)     </li> </ul> |
| Image: DTR5: Disclosure and Transparency Rules, Chapter 5         You will require the following documents         - Authorisation Document for DTR5 (mandatory)         - Any other supporting documents (optional)                                                                            |
| Attach Document(s) for Registration                                                                                                    |
| Please select at least one Document to add to your case. Valid file types are: *.doc;*.doc;*.doc;*.jpeg;*.jpg;<br>A file name cannot contain any of the following characters > : " / \   ? *                                                                                                    |
| 1. Select Document Type                                                                                                    |
| None    Upload Files Or drop files                                                                                                    |
| If you have attached any documents in error, you can remove them from the submission by clicking the "Remove" button below.                                                                                                    |

Please bear in mind that the Authorisation Document for DTR5 is mandatory only if you are a Reporting Person registering on behalf of an existing or new Position Holder Firm or on behalf of a Position Holder Individual. If you are a Position Holder Individual registering as a Reporting Person for yourself, no Authorisation Document for DTR 5 will be required.

The Authorisation Document could be any kind of document (i.e.: letter or email) from the Position Holder Firm or Individual confirming that the Reporting Person will have the authority to submit Major shareholdings notifications on their behalf.

To upload the documents, you will need to select the type of document from the drop-down menu and then select Upload File to upload the document from your computer files.

| Attach Document(s) for Registration                                                                                                    |                                     |
|----------------------------------------------------------------------------------------------------|-------------------------------------|
| Please select at least one Document to add to your case. Valid file types and A file name cannot contain any of the following characters > : " / \   ? *                                           | e: *.doc;*.docx;*.pdf;*.jpeg;*.jpg; |
| 1. Select Document Type<br>None<br>Certificate of Incorporation<br>Authorisation Document for DTR5<br>Authorisation Letter for SSR or Combined Request<br>Supporting Document<br>Proof of Identity |                                     |

Once the file upload is completed the document(s) will be displayed in the section marked **Document(s) ready for submission.** If a document has been uploaded in error you can remove the file by clicking on the **Remove** button. Once you have uploaded all the necessary documents you need to select **Save.** 

| Attach Document(s) for                                      | Registration                                                                              |                           |                                    |          |
|-------------------------------------------------------------|-------------------------------------------------------------------------------------------|---------------------------|------------------------------------|----------|
| 11                                                          | nent to add to your case. Valid file types ar of the following characters > : " / \   ? * | e: *.doc;*.docx;*.pdf;*.  | jpeg;*.jpg;                        |          |
| 1. Select Document Type None                                |                                                                                           | Upload Files              | Or drop files                      |          |
| If you have attached any documer<br>Document(s) ready for s | its in error, you can remove them from the submission                                     | submission by clicking ti | he " <b>Remove</b> " button below. |          |
| DOCUMENT TYPE                                               | FILE NAME                                                                                 | VERSION                   | REMOVE FROM SUBMISSION             | DOWNLOAD |
| Authorisation Document for DTR5                             | Authorisation Document for DTR<br>5.docx                                                  | 1                         | Remove                             | ₩        |
| Submitted Document(s)                                       |                                                                                           |                           |                                    |          |
| DOCUMENT TYPE                                               | FILE NAME VERSION                                                                         | SUBMITTED DATE            | AND TIME                           | DOWNLOAD |
|                                                             |                                                                                           |                           |                                    |          |
| Back to Case                                                |                                                                                           |                           |                                    | Save     |

You will be returned to the overview screen and you will need to tick the **I agree terms &** conditions to acknowledge your acceptance.

| Registration for Existing Positi | on Holder       |                                                            |                         |
|----------------------------------|-----------------|------------------------------------------------------------|-------------------------|
|                                  |                 |                                                            | ? Help 🗸 Checklist      |
| Case Reference Number            | 00368784        | Date/Time Opened                                           | Friday, 13 Nov 20 13:37 |
| Case Status                      | Draft           | Opened By                                                  | Angela Cormell          |
| Closed On                        |                 | Last Submitted By                                          |                         |
| Closed By                        |                 | Last Submitted On                                          |                         |
| FORM                             | STATUS          | REQUIRED                                                   |                         |
| Registration Details             | Ready to Submit | (Yes)                                                      | 🛃 Edit                  |
| Document Upload                  | Ready to Submit | (Yes)                                                      | 😫 Edit                  |
| I agree terms & conditions       |                 |                                                            | Submit Case             |
|                                  |                 | et Authority (FCA). All rights reserved.<br>lity Statement |                         |

You can view the terms & conditions by clicking on the red text.

If everything is as expected and correct you will receive a confirmation pop-up message which appears at the top of the screen. If you need to correct any discrepancies you will receive an error pop-up message. The pop-up message will describe what needs to be corrected so that registration can be completed.

Once all the information and documentation has been successfully added to the system you will see the following screen.

| Registration for Existing Position Holder |             |                   |                           |
|-------------------------------------------|-------------|-------------------|---------------------------|
|                                           |             |                   | <b>?</b> Help 🗸 Checklist |
| Case Reference Number                     | 00368784    | Date/Time Opened  | Friday, 13 Nov 20 13:37   |
| Case Status                               | Open        | Opened By         | Angela Cormell            |
| Closed On                                 |             | Last Submitted By | Angela Cormell            |
| Closed By                                 |             | Last Submitted On | Friday, 13 Nov 20 14:40   |
| FORM                                      | STATUS      | REQUIRED          |                           |
| Registration Details                      | Submitted   | (Yes)             | • View                    |
| Document Upload                           | 🕖 Submitted | (Yes)             | ♥ View                    |
|                                           |             |                   |                           |

Copyright © 2020 Financial Conduct Authority (FCA). All rights reserved. Accessibility Statement A **Registration Confirmation email** will be sent to your registered email address. At this point, your request is now with the FCA for approval. Once we have approved your registration, an email will be sent to your registered email address to confirm that the registration process has been completed.

### Your DTR 5 Registration is now complete.

### **2.5 Registration for New Position Holder Firm**

Use this option to register a new Position Holder that is a firm, not an individual.

Once you have selected the Registration for New Position Holder Firm, you will be taken to the Registration Overview page as shown below.

| Registration for New Positio | n Holder Firm |                   |                         |
|------------------------------|---------------|-------------------|-------------------------|
|                              |               |                   | ? Help 🗸 Checklis       |
| Case Reference Number        | 00368785      | Date/Time Opened  | Friday, 13 Nov 20 16:03 |
| Case Status                  | Draft         | Opened By         | Angela Cormell          |
| Closed On                    |               | Last Submitted By |                         |
| Closed By                    |               | Last Submitted On |                         |
| FORM                         | STATUS        | REQUIRED          |                         |
| Registration Details         | Not Started   | (Yes)             | Start                   |
| Document Upload              | Not Started   | (Yes)             | Start                   |
|                              |               |                   |                         |
|                              |               |                   |                         |

From the overview screen please select **Start** to begin the Registration Details.

The Registration Details screen will be displayed. Please provide the necessary information **Position Holder, Contact Person** and **Reporting Person Details** and then select **Save** at the bottom of the screen. You will receive a 'success' message which appears at the top of the screen to confirm that the information has been successfully added to the system.

| Position Holder Details                                                |
|------------------------------------------------------------------------|
| * Full company name                                                    |
| Firm Reference Number (FRN)                                            |
| Legal Entity Identifier (LEI)                                          |
|                                                                        |
| * Malling Street                                                       |
| * Malling City                                                         |
| Maling State/Province                                                  |
| Malling ZIP/Postcode                                                   |
| Country                                                                |
|                                                                        |
| REPORTING PERSON & CONTACT PERSON DETAILS                              |
| Contact Person                                                         |
| <ul> <li>Is contact person different from reporting person?</li> </ul> |

You will be returned to the Overview Screen, as shown below. It is now time to complete the Document Upload and you will need to select **Start** to begin the process.

| Registration for New Position H | older Firm  |                   |                           |
|---------------------------------|-------------|-------------------|---------------------------|
|                                 |             |                   | <b>?</b> Help 🗸 Checklist |
| Case Reference Number           | 00368786    | Date/Time Opened  | Friday, 13 Nov 20 20:48   |
| Case Status                     | Draft       | Opened By         | Angela Cormell            |
| Closed On                       |             | Last Submitted By |                           |
| Closed By                       |             | Last Submitted On |                           |
| FORM                            | STATUS      | REQUIRED          |                           |
| Registration Details            | Not Started | (Yes)             | Start                     |
| Document Upload                 | Not Started | (Yes)             |                           |
|                                 |             |                   |                           |

The Document Upload screen will be displayed. Please tick the DTR 5: Disclosure Guidance and Transparency Rules, Chapter 5 box. You should then upload the mandatory **Authorisation Document for DTR 5** and you have the option to upload **Any other additional supporting documents.** 

| Document Upload                                        |                                                                                                    |                                              |                                               |  |
|--------------------------------------------------------|----------------------------------------------------------------------------------------------------|----------------------------------------------|-----------------------------------------------|--|
| Current Status                                         | In-Progress                                                                                                    | Last Modified By                             | Angela Cormell                                |  |
| Back to Case                                           |                                                                                                    |                                              | Save                                          |  |
| Please tick the box for the re-<br>documents required. | jime you wish to be registered in. If you                                                                               | u wish to register for both SSR and DTR 5, p | please tick the boxes below and provide the   |  |
| - Authorisation Let<br>- Certificate of Inco           | e following documents                                                                                                   | n Holder)                                    |                                               |  |
| You will require the<br>- Authorisation Doo            | e Guidance and Transparency Rules,<br>e following documents<br>cument for DTR5 (mandatory)<br>ting documents (optional) | Chapter 5                                    |                                               |  |
|                                                        | ere pertain to the PH ID entered in the I<br>d you will be required to upload docume                                    |                                              | the documents, if you change the PH ID, these |  |
| Attach Document(s) for Registration                    |                                                                                                    |                                              |                                               |  |
| Please select at least one [                           | Document to add to your case. Valid file                                                                                | types are: *.doc;*.docx;*.pdf;*.jpeg;*.jpg   | ;;                                            |  |
|                                                        | any of the following characters $>$ : " / "                                                                             | \ ?*                                         |                                               |  |
| 1. Select Document Type                                |                                                                                                    |                                              |                                               |  |
| None                                                   |                                                                                                    | Upload Files Or dro                          | pilles                                        |  |

If you also wish to register for SSR: Short Selling Regulation then please tick both boxes as shown below and upload the necessary documentation.

| The documents you upload here pertain to the PH ID entered in the Registration Details section. After uploading the documents, if you change the PH ID, these                                                                                              |
|----------------------------------------------------------------------------------------------------|
| documents will be deleted and you will be required to upload documents pertaining to the updated PH ID.                                                                                                    |
| SSR: Short Selling Regulation         You will require the following documents         - Authorisation Letter (Mandatory)         - Certificate of Incorporation (mandatory for a new Position Holder)         - Any other supporting documents (optional) |
| Image: DTR5: Disclosure and Transparency Rules, Chapter 5         You will require the following documents         - Authorisation Document for DTR5 (mandatory)         - Any other supporting documents (optional)                                       |
| Attach Document(s) for Registration                                                                                                    |
| Please select at least one Document to add to your case. Valid file types are: *.doc;*.docx;*.pdf;*.jpeg;*.jpg;<br>A file name cannot contain any of the following characters > : " / \   ? *                                                              |
| 1. Select Document Type                                                                                                    |
| None                                                                                                    |
| If you have attached any documents in error, you can remove them from the submission by clicking the "Remove" button below.                                                                                                    |

Please bear in mind that the Authorisation Document for DTR5 is mandatory only if you are a Reporting Person registering on behalf of an existing or new Position Holder Firm or on behalf of a Position Holder Individual. If you are a Position Holder Individual registering as a Reporting Person for yourself, no Authorisation Document for DTR 5 will be required.

The Authorisation Document could be any kind of document (i.e.: letter or email) from the Position Holder Firm or Individual confirming that the Reporting Person will have the authority to submit Major shareholdings notifications on their behalf.

To upload the documents, you will need to select the type of document from the drop-down menu and then select Upload File to upload the document from your computer files.

| Attach Document(s) for Registration                                                                                                    |                                                                            |
|----------------------------------------------------------------------------------------------------|----------------------------------------------------------------------------|
| Please select at least one Document to add to your case. Valid file types A file name cannot contain any of the following characters $>$ : " / \   ? *                                               |                                                                            |
| Select Document Type     One     Certificate of Incorporation     Authorisation Document for DTR5     Authorisation Letter for SSR or Combined Request     Supporting Document     Proof of Identity | Upload Files Or dr p files  mission by clicking the "Remove" button below. |

Once the file upload is completed the document(s) will be displayed in the section marked **Document(s) ready for submission.** If a document has been uploaded in error you can remove the file by clicking on the **Remove** button. Once you have uploaded all the necessary documents you need to select **Save.** 

| Attach Document(s) for          | Registration                                                                               |                           |                                   |          |
|---------------------------------|--------------------------------------------------------------------------------------------|---------------------------|-----------------------------------|----------|
|                                 | ment to add to your case. Valid file types are of the following characters > : " / \   ? * | e: *.doc;*.docx;*.pdf;*.  | jpeg;*.jpg;                       |          |
| 1. Select Document Type None    |                                                                                            | Cupload Files             | Or drop files                     |          |
| If you have attached any docume | nts in error, you can remove them from the                                                 | submission by clicking ti | he " <b>Remove"</b> button below. |          |
| Document(s) ready for           | submission                                                                                 |                           |                                   |          |
| DOCUMENT TYPE                   | FILE NAME                                                                                  | VERSION                   | REMOVE FROM SUBMISSION            | DOWNLOAD |
| Authorisation Document for DTR5 | Authorisation Document for DTR<br>5.docx                                                   | 1                         | Remove                            | Ł        |
| Submitted Document(s)           | j                                                                                          |                           |                                   |          |
| DOCUMENT TYPE                   | FILE NAME VERSION                                                                          | SUBMITTED DATE            | E AND TIME                        | DOWNLOAD |
|                                 |                                                                                            |                           |                                   |          |
| Back to Case                    |                                                                                            |                           |                                   | Save     |

You will be returned to the overview screen and you will need to tick the **I agree terms &** conditions to acknowledge your acceptance.

You can view the terms & conditions by clicking on the red text.

| Registration for New Position H | older Firm      |                   |                         |
|---------------------------------|-----------------|-------------------|-------------------------|
|                                 |                 |                   | ? Help ✓ Checklist      |
| Case Reference Number           | 00368786        | Date/Time Opened  | Friday, 13 Nov 20 20:48 |
| Case Status                     | Draft           | Opened By         | Angela Cormell          |
| Closed On                       |                 | Last Submitted By |                         |
| Closed By                       |                 | Last Submitted On |                         |
| FORM                            | STATUS          | REQUIRED          |                         |
| Registration Details            | Ready to Submit | (Yes)             | 🛃 Edit                  |
| Document Upload                 | Ready to Submit | (Yes)             | 🛃 Edit                  |
| ✓ I agree terms & conditions    |                 |                   | Submit Case             |

If everything is as expected and correct you will receive a confirmation pop-up message which appears at the top of the screen. If you need to correct any discrepancies you will receive an error pop-up message. The pop-up message will describe what needs to be corrected so that registration can be completed.

Once all the information and documentation has been successfully added to the system you will see the following screen.

| Registration for New Position | n Holder Firm |                   |                         |
|-------------------------------|---------------|-------------------|-------------------------|
|                               |               |                   | ? Help 🗸 Checklist      |
| Case Reference Number         | 00368786      | Date/Time Opened  | Friday, 13 Nov 20 20:48 |
| Case Status                   | Open          | Opened By         | Angela Cormell          |
| Closed On                     |               | Last Submitted By | Angela Cormell          |
| Closed By                     |               | Last Submitted On | Friday, 13 Nov 20 20:52 |
| FORM                          | STATUS        | REQUIRED          |                         |
| Registration Details          | Submitted     | (Yes)             | • View                  |
| Document Upload               | Submitted     | (Yes)             | • View                  |
|                               |               |                   |                         |

A **Registration Confirmation email** will be sent to your registered email address. At this point, your request is now with the FCA for approval. Once we have approved your registration, an email will be sent to your registered email address to confirm that the registration process has been completed.

Your DTR 5 Registration is now complete.

### 2.6 Registration for New Position Holder Individual

Use this option to register a new Position Holder individual.

Once you have selected the Registration for New Position Holder Individual you will see the following advisory information has shown below. The box headed up 'Before you start' sets out the documents you will need to upload to ESS in order to complete the registration. For clarification, the advice is detailed below.

#### For short selling only:

- Authorisation letter (only if you are representing another Individual)
- Proof of identity for the position holder (such as a scanned driving license or passport)
- Position Holder details (address, phone number, contact email etc.)

#### For major shareholdings only:

- Authorisation document (only if you are representing another Individual)
- Position Holder details (address, phone number, contact email etc.)

# If requesting registration for both short selling and major shareholdings:

- Authorisation letter (only if you are representing another Individual)
- Proof of identity for the position holder (such as a scanned driving license or passport)
- Position Holder details (address, phone number, contact email etc.)

| Electron                                                                                                    | Electronic Submission System                                                                                                    |                  |  |
|----------------------------------------------------------------------------------------------------|----------------------------------------------------------------------------------------------------|------------------|--|
| HOME CREATE NEW CASE MY                                                                                                    | DRGANISATIONS CHANGE PASSWORD GET HELP MY PROFILE                                                                                                    |                  |  |
| Case Categories   C. Search Case Category or Case Select Case Category DOCUMENT VETTING, G ISSUER MANAGEMENT SHORT SELLING AND/O Registration for Existing Use this option to register a Registration for New Post | Before you start.         Before you start, please ensure you have the following:         For short selling only:         • Authorisation letter (only if you representing another Individual)         • Proof of identity for the position holder (such as a scanned driving license or passport)         • Position Holder details (address, phone number, contact email etc.)         For major shareholdings only:         • Authorisation decument (only if you representing another Individual)         • Position Holder details (address, phone number, contact email etc.)         If requesting registration for both short selling and major shareholdings:         • Authorisation letter (only if you representing another Individual)         • Proof of identity for the position holder (such as a scanned driving license or passport)         • Desition Holder details (address, phone number, contact email etc.)         If requesting registration for both short selling and major shareholdings:         • Authorisation letter (only if you representing another Individual)         • Proof of identity for the position holder (such as a scanned driving license or passport)         • Position Holder details (address, phone number, contact email etc.)         Continue | X                |  |
| Use this option to register a m<br>SHORT SELLING NOTIFIC                                                                                                    |                                                                                                    | Help Create Case |  |

Once you have select **Continue** you will be taken to the Registration Overview page as shown below.

| Registration for New Position | n Holder Individual |                   |                         |
|-------------------------------|---------------------|-------------------|-------------------------|
|                               |                     |                   | ? Help 🗸 Checklist      |
| Case Reference Number         | 00368787            | Date/Time Opened  | Friday, 13 Nov 20 20:59 |
| Case Status                   | Draft               | Opened By         | Angela Cormell          |
| Closed On                     |                     | Last Submitted By |                         |
| Closed By                     |                     | Last Submitted On |                         |
| FORM                          | STATUS              | REQUIRED          |                         |
| Registration Details          | Not Started         | (Yes)             | Start                   |
| Document Upload               | Not Started         | (Yes)             | Start                   |
|                               |                     |                   |                         |
|                               |                     |                   |                         |

From the overview screen please select **Start** to begin the Registration Details.

The Registration Details screen will be displayed. Please provide the necessary information **Position Holder, Contact Person** and **Reporting Person Details** and then select **Save** at the bottom of the screen. You will receive a 'success' message which appears at the top of the screen to confirm that the information has been successfully added to the system.

N.B Although the displayed proforma asks you to enter the full company name when registering as an individual please enter your personal details.

| Position Holder Details                                                                |  |
|----------------------------------------------------------------------------------------|--|
| If Request is for New Position Holder Individual, Please<br>enter Individual Full name |  |
| -uii company name                                                                      |  |
|                                                                                        |  |
| BIC                                                                                    |  |

| Position Holder Details                              |
|------------------------------------------------------|
| * Full company name                                  |
|                                                      |
| Firm Reference Number (FRN)                          |
|                                                      |
| Legal Entity Identifier (LEI)                        |
| BIC                                                  |
|                                                      |
| * Mailing Street                                     |
|                                                      |
| * Mailing City                                       |
| * Mailing State/Province                             |
|                                                      |
| * Mailing ZIP/Postcode                               |
|                                                      |
| * Country                                            |
|                                                      |
|                                                      |
| REPORTING PERSON & CONTACT PERSON DETAILS            |
| Contact Person                                       |
| * Is contact person different from reporting person? |

You will be returned to the Overview Screen, as shown below. It is now time to complete the Document Upload and you will need to select **Start** to begin the process.

| Registration for New Positio | n Holder Individual |                   |                         |
|------------------------------|---------------------|-------------------|-------------------------|
|                              |                     |                   | ? Help 🗸 Checklis       |
| Case Reference Number        | 00368788            | Date/Time Opened  | Friday, 13 Nov 20 21:01 |
| Case Status                  | Draft               | Opened By         | Angela Cormell          |
| Closed On                    |                     | Last Submitted By |                         |
| Closed By                    |                     | Last Submitted On | $\setminus$             |
| FORM                         | STATUS              | REQUIRED          |                         |
| Registration Details         | Ready to Submit     | (Yes)             | 🖹 Edit                  |
| Document Upload              | Not Started         | (Yes)             | Start                   |
|                              |                     |                   |                         |

The Document Upload screen will be displayed. Please tick the DTR 5: Disclosure Guidance and Transparency Rules, Chapter 5 box.

| Document Upload                                       |                                                                                                    |                                                           |                                       |
|-------------------------------------------------------|----------------------------------------------------------------------------------------------------|-----------------------------------------------------------|---------------------------------------|
| Current Status                                        | In-Progress                                                                                                    | Last Modified B                                           | By Carmen Kwok                        |
| Back to Case                                          |                                                                                                    |                                                           | Save                                  |
| You will requir<br>- Authorisation<br>- Proof of Ider | The <b>Regulation</b><br>The the following documents<br>In Letter (mandatory if you are represen<br>titty (mandatory for a new Position Hole<br>apporting documents (optional) | -                                                         |                                       |
| You will requir<br>- Authorisation                    | sure and Transparency Rules, Chap<br>re the following documents<br>n Document for DTR5 (mandatory if you<br>upporting documents (optional)                                     |                                                           |                                       |
| Attach Document                                       | t(s) for Registration                                                                                                    |                                                           |                                       |
|                                                       | ntain any of the following characters $>$                                                                                                    | d file types are: *.doc;*.docx;*.pdf;*.j<br>: " / \   ? * |                                       |
| If you have attached any                              | u documente in error, vou can remove l                                                                                                    | hem from the submission by clicking th                    | , , , , , , , , , , , , , , , , , , , |
|                                                       | dy for submission                                                                                                    | nem nom the submission by clicking th                     | Remove Ballon Below.                  |
| DOCUMENT TYPE                                         |                                                                                                    | RSION REMOVE FROM SU                                      | BMISSION DOWNLOAD                     |
| Submitted Docum                                       | nent(c)                                                                                                    |                                                           |                                       |
| DOCUMENT TYPE                                         |                                                                                                    | RSION SUBMITTED DATE                                      | AND TIME DOWNLOAD                     |
| DOCOMENT TIPE                                         | TALE MARIE VE                                                                                                    | SODPLITED DATE                                            | AND TARE DOWNLOAD                     |

If you also wish to register for SSR: Short Selling Regulation then please tick both boxes as shown below and upload the necessary documentation.

| The documents you upload here pertain to the PH ID entered in the Registration Details section. After uploading the documents, if you change the PH ID, these                                                                                              |
|----------------------------------------------------------------------------------------------------|
| documents will be deleted and you will be required to upload documents pertaining to the updated PH ID.                                                                                                    |
| SSR: Short Selling Regulation         You will require the following documents         - Authorisation Letter (Mandatory)         - Certificate of Incorporation (mandatory for a new Position Holder)         - Any other supporting documents (optional) |
| Image: DTR5: Disclosure and Transparency Rules, Chapter 5         You will require the following documents         - Authorisation Document for DTR5 (mandatory)         - Any other supporting documents (optional)                                       |
| Attach Document(s) for Registration                                                                                                    |
| Please select at least one Document to add to your case. Valid file types are: *.doc;*.doc;*.doc;*.jpeg;*.jpg;<br>A file name cannot contain any of the following characters > : " / \   ? *                                                               |
| 1. Select Document Type                                                                                                    |
| None                                                                                                    |
| If you have attached any documents in error, you can remove them from the submission by clicking the " <b>Remove</b> " button below.                                                                                                    |

Please bear in mind that the Authorisation Document for DTR5 is mandatory only if you are a Reporting Person registering on behalf of an existing or new Position Holder Firm or on behalf of a Position Holder Individual. If you are a Position Holder Individual registering as a Reporting Person for yourself, no Authorisation Document for DTR 5 will be required.

The Authorisation Document could be any kind of document (i.e.: letter or email) from the Position Holder Firm or Individual confirming that the Reporting Person will have the authority to submit Major shareholdings notifications on their behalf.

| ocume                                            | nt Upload                                                                                                    |                                                                                                    |                                                                                                    |                                                            |             |
|--------------------------------------------------|----------------------------------------------------------------------------------------------------|----------------------------------------------------------------------------------------------------|----------------------------------------------------------------------------------------------------|------------------------------------------------------------|-------------|
| Curren                                           | nt Status                                                                                                    | In-Progress                                                                                                    |                                                                                                    | Last Modified By                                           | Carmen Kwok |
| Back                                             | to Case                                                                                                    |                                                                                                    |                                                                                                    |                                                            | Save        |
|                                                  |                                                                                                    | ollowing documents                                                                                                    | representing another ind<br>ition Holder)                                                           | lividual)                                                  |             |
|                                                  | - Any other supportin<br><b>DTR5: Disclosure a</b><br>You will require the for<br>- Authorisation Docum                                                                                                    | g documents (optional)<br>nd Transparency Rule<br>blowing documents                                                                                                    | e <b>s, Chapter 5</b><br>ory if you are representi                                                  | ng another individual)                                     |             |
| Please<br>A file                                 | - Any other supportin<br><b>DTR5: Disclosure a</b><br>You will require the fo<br>- Authorisation Docum<br>- Any other supportin<br><b>th Document(s) fo</b><br>e select at least one Doo<br>name cannot contain ar                                                                                                    | g documents (optional)<br>nd Transparency Rule<br>ollowing documents<br>nent for DTR5 (mandato<br>g documents (optional)<br>or Registration                                                                       | es, Chapter 5<br>ory if you are representi                                                          | ng another individual)<br>*.doc;*.docx;*.pdf;*.jpeg;*.jpg; |             |
| Please<br>A file                                 | - Any other supportin<br>DTR5: Disclosure an<br>You will require the for<br>- Authorisation Docum<br>- Any other supportin<br>th Document(s) for<br>a select at least one Doc<br>name cannot contain ar<br>ct Document Type                                                                                                    | g documents (optional)<br>nd Transparency Rule<br>ollowing documents<br>ment for DTR5 (mandato<br>g documents (optional)<br>or Registration<br>cument to add to your c                                            | es, Chapter 5<br>ory if you are representi<br>case. Valid file types are:<br>acters > : " / \   ? * | *.doc;*.docx;*.pdf;*.jpeg;*.jpg;                           |             |
| Please<br>A file<br>1. Sele<br>No                | - Any other supportin<br>DTR5: Disclosure an<br>You will require the for<br>- Authorisation Docur<br>- Any other supportin<br>- Any other supportin<br>- Any other supportin<br>- Any other supportin<br>- Any other supportin<br>- Any other supportin<br>- Any other supportin<br>- Any other supportin<br>- Any other supportin<br>- Any other supportin<br>- Any other supportin<br>- Any other supportin<br>- Any other supportin<br>- Any other supporting<br>- Any other supporting | g documents (optional)<br>nd Transparency Rule<br>ollowing documents<br>ment for DTR5 (mandato<br>g documents (optional)<br>or Registration<br>cument to add to your c                                            | es, Chapter 5<br>ory if you are representi<br>case. Valid file types are:<br>acters > : " / \   ? * | *.doc;*.docx;*.pdf;*.jpeg;*.jpg;                           |             |
| Please<br>A file<br>1. Sele<br>No<br>No          | - Any other supportin<br>DTR5: Disclosure an<br>You will require the fo<br>- Authorisation Docum<br>- Any other supportin<br><b>th Document(s) fo</b><br>e select at least one Doo<br>name cannot contain an<br>ct Document Type<br>me                                                                                                    | g documents (optional)<br>nd Transparency Rule<br>ollowing documents<br>ment for DTR5 (mandato<br>g documents (optional)<br>or Registration<br>cument to add to your c                                            | es, Chapter 5<br>ory if you are representi<br>case. Valid file types are:<br>acters > : " / \   ? * | *.doc;*.docx;*.pdf;*.jpeg;*.jpg;                           | files       |
| Please<br>A file<br>1. Sele<br>No<br>No<br>Proof | - Any other supportin<br>DTR5: Disclosure an<br>You will require the for<br>- Authorisation Docur<br>- Any other supportin<br>- Any other supportin<br>- Any other supportin<br>- Any other supportin<br>- Any other supportin<br>- Any other supportin<br>- Any other supportin<br>- Any other supportin<br>- Any other supportin<br>- Any other supportin<br>- Any other supportin<br>- Any other supportin<br>- Any other supportin<br>- Any other supporting<br>- Any other supporting | g documents (optional)<br><b>nd Transparency Rule</b><br>ollowing documents<br>nent for DTR5 (mandato<br>g documents (optional)<br><b>or Registration</b><br>cument to add to your c<br>ny of the following chara | es, Chapter 5<br>ory if you are representi<br>case. Valid file types are:<br>acters > : " / \   ? * | *.doc;*.docx;*.pdf;*.jpeg;*.jpg;                           | files       |

You will be returned to the overview screen and you will need to tick the **I agree terms & conditions** to acknowledge your acceptance.

You can view the terms & conditions by clicking on the red text.

| Registration for New Position Holder Individual |                 |                   |                         |  |  |
|-------------------------------------------------|-----------------|-------------------|-------------------------|--|--|
|                                                 |                 |                   | ? Help ✓ Checklist      |  |  |
| Case Reference Number                           | 00368788        | Date/Time Opened  | Friday, 13 Nov 20 21:01 |  |  |
| Case Status                                     | Draft           | Opened By         | Angela Cormell          |  |  |
| Closed On                                       |                 | Last Submitted By |                         |  |  |
| Closed By                                       |                 | Last Submitted On |                         |  |  |
| FORM                                            | STATUS          | REQUIRED          |                         |  |  |
| Registration Details                            | Ready to Submit | (Yes)             | <b>≧</b> ∕ Edit         |  |  |
| Document Upload                                 | Ready to Submit | (Yes)             | 😫 Edit                  |  |  |
| ☑ I agree terms & conditions                    |                 |                   | Submit Case             |  |  |

If everything is as expected and correct you will receive a confirmation pop-up message which appears at the top of the screen. If you need to correct any discrepancies you will receive an error pop-up message. The pop-up message will describe what needs to be corrected so that registration can be completed.

Once all the information and documentation has been successfully added to the system you will see the following screen.

| Registration for New Position Holder Individual |           |                   |                         |  |  |
|-------------------------------------------------|-----------|-------------------|-------------------------|--|--|
|                                                 |           |                   | ? Help 🗸 Checklist      |  |  |
| Case Reference Number                           | 00368788  | Date/Time Opened  | Friday, 13 Nov 20 21:01 |  |  |
| Case Status                                     | Open      | Opened By         | Angela Cormell          |  |  |
| Closed On                                       |           | Last Submitted By | Angela Cormell          |  |  |
| Closed By                                       |           | Last Submitted On | Friday, 13 Nov 20 21:14 |  |  |
| FORM                                            | STATUS    | REQUIRED          |                         |  |  |
| Registration Details                            | Submitted | (Yes)             | • View                  |  |  |
| Document Upload                                 | Submitted | (Yes)             | • View                  |  |  |
|                                                 |           |                   |                         |  |  |

A **Registration Confirmation email** will be sent to your registered email address. At this point, your request is now with the FCA for approval. Once we have approved your registration, an email will be sent to your registered email address to confirm that the registration process has been completed.

Your DTR 5 Registration is now complete.

#### **Major Shareholdings Notification** 3.0

### 3.1 Overview

Section 3 provides step by step guidance on the processes you will need to complete in order to:

- submit a new notification section 3.4
- upload financial instruments by using a CSV file section 3.4.3 •
- send a subsequent notification section 3.5 •
- correct an existing notification section 3.6
- delete a notification section 3.7
- download a submitted TR-1 Form section 3.8

### 3.2 My Cases Page

On successful login, you will be directed to the My Cases home page.

This page displays a list of all cases you have created or where you are a member of the case team. You will see all Draft cases by default, however if you want to see a list of all Submitted or Closed cases, click on the Submitted or Closed tab respectively.

0

| 1E CREATE NEW CA | SE MY ORGAN | ISATIONS CHANGE PASSWORD                     | GET HELP MY PROFILE        |                                |
|------------------|-------------|----------------------------------------------|----------------------------|--------------------------------|
| My Cases         |             |                                              | Search                     | Go                             |
|                  |             |                                              | Case Number O Organisation | Name                           |
| Draf             | ts (9)      | Su                                           | bmitted (1)                | Closed (1)                     |
|                  |             |                                              |                            | Show 10 \$ Search in 9 records |
| CASE NUMBER      | TEAM        | CASE TYPE                                    | ORGANISATION               | CREATED DATE                   |
| 00221077         | NSM         | NSM Authorisation                            |                            | 13/02/2020 08:05               |
| 00220957         | NSM         | NSM Authorisation                            |                            | 10/02/2020 14:37               |
| 00220956         | NSM         | NSM Authorisation                            |                            | 10/02/2020 14:36               |
| 00220774         | NSM         | NSM Authorisation                            |                            | 06/02/2020 14:19               |
| 00220662         | NSM         | NSM Authorisation                            |                            | 04/02/2020 13:09               |
| 00220660         | NSM         | NSM File Upload                              |                            | 04/02/2020 13:07               |
| 00220581         | NSM         | NSM Authorisation                            |                            | 03/02/2020 16:25               |
| 00219942         | PMU         | Registration for Existing<br>Position Holder |                            | 20/01/2020 10:57               |
| 00219125         | PMU         | Registration for Existing<br>Position Holder |                            | 17/12/2019 15:13               |

Copyright © 2020 Financial Conduct Authority (FCA). All rights reserved.

The **Get Help** option in the top navigation bar takes you to the relevant FCA website where you will find more help on information on documents you need to submit and how to use the system.

The **Home** option will return you to the **My Cases** home page.

### **3.3 My Organisation – Position Holder View**

This view displays your Position Holder information, your Position Holder ID, the Permission level you hold, and details of your Organisation. You will also be able to view the other Position Holders that you are registered for from this screen.

| HOME             | CREATE NEW CASE    | MY ORGANISATIONS | CHANGE PASSWORD                               | GET HELP                             | MY PROFILE |     |                                                                        |
|------------------|--------------------|------------------|-----------------------------------------------|--------------------------------------|------------|-----|------------------------------------------------------------------------|
|                  | lit                |                  |                                               |                                      |            | She | ow 10 🔹 Search in 1 records                                            |
| ORGAN            | NISATION           | ORGANISA         | TION TYPE                                     | POSITION HO                          | LDER ID    | LEI | MY PERMISSIONS                                                         |
| FCA Sm<br>Holder | noke Test Position | Position Hol     | der                                           | PH002158                             |            |     | Reporting Person -<br>DTR5;Contact<br>Person;Reporting Person -<br>SSR |
|                  |                    |                  |                                               | d t. A th t /                        |            |     | Prev 1 Next                                                            |
|                  |                    | Сор              | yright © 2020 Financial Con<br><u>Accessi</u> | duct Authority (<br>bility Statement |            |     |                                                                        |

### 3.4 Submitting a New Notification

Select **Create a New Case** from the Menu. The following page will be displayed, you will then need to select **Major Shareholdings Notification** section as shown below.

| HOME CREATE NEW CASE MY ORGANISATIONS CHANGE PASSWORD GET HELP MY PROFILE |   |
|---------------------------------------------------------------------------|---|
| Case Categories                                                           |   |
| Q Search Case Category or Case Type here to create a new case             |   |
| Select Case Category                                                      |   |
| DOCUMENT VETTING, GUIDANCE AND ELIGIBILITY                                | > |
| ISSUER MANAGEMENT                                                         | > |
| SHORT SELLING AND/OR MAJOR SHAREHOLDINGS REGISTRATION REQUEST FORMS       | > |
| SHORT SELLING NOTIFICATIONS                                               | > |
| MAJOR SHAREHOLDINGS NOTIFICATION                                          | > |
| NATIONAL STORAGE MECHANISM                                                | > |
| ANNUAL FINANCIAL REPORTS IN STRUCTURED ELECTRONIC FORMAT (ESEF)           | > |

The following screen will be displayed from which you will select **Major Shareholdings Notification – New.** 

| elect Case Category                                                                                                    |                                       |
|----------------------------------------------------------------------------------------------------|---------------------------------------|
| DOCUMENT VETTING, GUIDANCE AND ELIGIBILITY                                                                                         | \$                                    |
| ISSUER MANAGEMENT                                                                                                    |                                       |
| SHORT SELLING AND/OR MAJOR SHAREHOLDINGS REGISTRA                                                                                  | TION REQUEST FORMS                    |
| SHORT SELLING NOTIFICATIONS                                                                                                    | :                                     |
| MAJOR SHAREHOLDINGS NOTIFICATION                                                                                                   | · · · · · · · · · · · · · · · · · · · |
| Major Shareholdings Notification - New<br>Use this option to submit a new major shareholdings notification.                        | Help Create Ca                        |
| Major Shareholdings Notification - Correct<br>Use this option to submit a correction request for a previously submitted Major Shar |                                       |
| Major Shareholdings Notification - Delete<br>Use this option to submit a deletion request for a previously submitted Major Share   | holdings notification.                |

Once you have selected **Create Case** the following pop-up notification will be displayed, you will need to select continue to close the pop-up box.

| Before yo | u start                           |                |                |               |                    |
|-----------|-----------------------------------|----------------|----------------|---------------|--------------------|
|           | a new major sł<br>etails at hand. | nareholdings n | otification pl | ease ensure y | ou have all of the |
|           |                                   |                |                |               |                    |
|           |                                   |                |                |               | Continue           |

The Major Shareholdings Notification – New page will be displayed. You will need to complete the electronic TR-1 Form which has been divided into three mandatory sections:

- 1. Notification Details New
- 2. Shareholding and Voting Rights Details New
- 3. Subsidiary Information and Additional Details New

To begin the submission process, you should navigate to 'Notification Details – New' and select the Start button which will take you to the first part of the form.

| Major Shareholdings No     | tification - New           |                   |                           |  |
|----------------------------|----------------------------|-------------------|---------------------------|--|
|                            |                            |                   | ? Help 🗸 Checklis         |  |
| Case Reference Number      | 00370651                   | Date/Time Opened  | Thursday, 04 Mar 21 11:14 |  |
| Case Status                | Draft                      | Opened By         | Angela Cormell            |  |
| Closed On                  |                            | Last Submitted By |                           |  |
| Closed By                  |                            | Last Submitted On |                           |  |
| FORM                       |                            | STATUS            | REQUIRED                  |  |
| Notification Details - New |                            | Not Started       | (Yes) Start               |  |
| Shareholding and Voting R  | ights Details - New        | Not Started       | (Yes) Start               |  |
| Subsidiary Information and | d Additional Details - New | Not Started       | (Yes) Start               |  |

# 3.4.1 Notification Details - New

| Home > Create a Case >                           | 00370758              |                                  |                                               |                                                       |
|--------------------------------------------------|-----------------------|----------------------------------|-----------------------------------------------|-------------------------------------------------------|
| Notification Details                             | - New                 |                                  |                                               |                                                       |
| Current Status                                   | I                     | n-Progress                       | Last Modified By                              | Angela Cormell                                        |
| Back to Case                                     |                       |                                  |                                               | Save                                                  |
| •                                                |                       | ly with the applicable Disclosur | e Guidance and Transparency Rules Chapte      | er 5 (DTR5) available on the following link:          |
| 1. Issuer Detail                                 |                       | uer of existing shares to which  | voting rights are attached                    |                                                       |
| _                                                | Search by ISIN        | Q ISIN Search e.g. GB000         |                                               | Search Clear                                          |
| Please Note : If you h<br>the details & search a |                       | I ISIN & Issuer name & you wa    | nt to replace the details by searching differ | ent ISIN, Please click on <b>Clear</b> button to rese |
| * ISIN                                           |                       |                                  |                                               |                                                       |
| * Issuer Name                                    |                       |                                  |                                               |                                                       |
| * UK or Non-UK Issu                              | er                    |                                  |                                               |                                                       |
| None                                             |                       |                                  |                                               |                                                       |
| 2. Reason for No * Select Option(s)              | tification            |                                  |                                               |                                                       |
| Available<br>An acquisition or disp              | osal of voting rights |                                  | Chosen                                        |                                                       |
| An acquisition or disp                           |                       |                                  |                                               |                                                       |
| An event changing th                             | e breakdown of voti   | ng                               | 4                                             |                                                       |
| Other                                            |                       |                                  |                                               |                                                       |
| 3. Details of pers                               | son subject to t      | the notification obligat         | ion                                           |                                                       |
| •Name                                            |                       |                                  |                                               |                                                       |
| Choose one                                       |                       |                                  |                                               | A<br>T                                                |
| City of registered office                        | (if applicable)       |                                  |                                               |                                                       |
| Country of registered o                          | ffice (if applicable) |                                  |                                               |                                                       |
| Add                                              |                       |                                  |                                               |                                                       |
| 4. Details of the                                | shareholder           |                                  |                                               |                                                       |
| * Is the shareholder th<br>None                  | e same as the perso   | n subject to the notification ob | ligation, above?                              | •                                                     |
| 5. Date on wh <u>ich</u>                         | the thr <u>eshold</u> | was crossed or reache            | d                                             |                                                       |
| * Select Date 👩                                  |                       |                                  |                                               |                                                       |
| 13-Mar-2021                                      |                       |                                  |                                               | 葡                                                     |
| 6. Date on which                                 | Issuer notified       | I                                |                                               |                                                       |
| * Select Date<br>13-Mar-2021                     |                       |                                  |                                               | Ê                                                     |
|                                                  |                       |                                  |                                               |                                                       |
|                                                  |                       |                                  |                                               |                                                       |

This section requires the completion of 6 questions:

- 1. Issue Details.
- 2. Reason for Notification.
- 3. Details of person subject to the notification obligation.
- 4. Details of the shareholder.
- 5. Date on which the threshold was crossed or reached.
- 6. Date on which Issuer notified.

You will need to complete all 6 sections before you are able to move to the completion of the two other areas:

- Shareholding and Voting Rights Details New
- Subsidiary Information and Additional Details New

Guidance on completion of these 6 questions is shown below. Please note additional guidance on the information which needs to be input to this electronic TR-1 form can be found in the Disclosure Guidance and Transparency Rules Chapter 5 (DTR5) available via this link: <u>DTR5 - FCA Handbook</u>.

#### Q1 - Issue Details

You will need to enter the ISIN for the security as shown below and then press search.

|               | landbook                                                                                                    |
|---------------|----------------------------------------------------------------------------------------------------|
| 1. Issuer     | Details                                                                                                    |
| dentity of th | e issuer or the underlying issuer of existing shares to which voting rights are attached 👩                                                                        |
|               | Search by ISIN     GB000687A123     Search     Clear                                                                                                    |
|               | If you have already updated ISIN & Issuer name & you want to replace the details by searching different ISIN, Please click on <b>Clear</b> button t search again. |
| * ISIN        |                                                                                                    |
| GB000687      | 123                                                                                                    |
|               | 10                                                                                                    |
| Issuer Nar    |                                                                                                    |

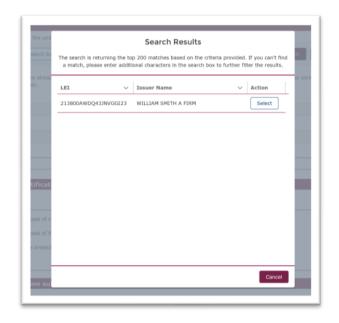

The search will return the details of securities, you will need to select the appropriate security from the search results.

This will complete the **ISIN** and **Issuer Name** boxes. You will then need to complete the final box by choosing if the Issuer is a **UK or Non-UK Issuer** from the drop- down list.

| recency of the lo             | uer or the underlying issu | er of existing shares to w | which voting rights are attached   | 0                                    |                                  |
|-------------------------------|----------------------------|----------------------------|------------------------------------|--------------------------------------|----------------------------------|
| (                             | Search by ISIN             | Q ISIN Search e.g. G       | 80000123456                        | Search                               | Clear                            |
| Please Note : If              | ou have already updated I  | ISIN & Issuer name & yo    | u want to replace the details by s | searching different ISIN, Please cli | ck on <b>Clear</b> button to res |
| the details & sea             | ch again.                  |                            |                                    |                                      |                                  |
| * ISIN                        |                            |                            |                                    |                                      |                                  |
| GB000687A123                  |                            |                            |                                    |                                      |                                  |
|                               |                            |                            |                                    |                                      |                                  |
| * Issuer Name                 |                            |                            |                                    |                                      |                                  |
| * Issuer Name<br>WILLIAM SMIT | I A FIRM                   |                            |                                    |                                      |                                  |

#### Q2 - Reason for Notification

Select the reason for notifications from the **Available** (left hand box) and move this to the **Chosen** (right hand box) by clicking on the arrow icon.

| Select Option(s) 🕕                                  |                                             |  |
|-----------------------------------------------------|---------------------------------------------|--|
| ailable                                             | Chosen                                      |  |
| An acquisition or disposal of financial instruments | An acquisition or disposal of voting rights |  |
| In event changing the breakdown of voting           | 4                                           |  |
| Other                                               |                                             |  |
|                                                     |                                             |  |

By selecting **Other** a comment box will appear and you will need to provide a comment.

# Q3 - Details of person subject to the notification obligation

**Name** – select the appropriate registered Position Holder name or person subject to notification requirements from the drop-down box. If there are multiple position holders (whether firms or individuals) reporting their combined holdings together, you should select one of them (at least one of them should be registered on ESS). You will then complete the **City of registered office** and **Country of registered office** boxes.

| Name                                        |  |
|---------------------------------------------|--|
| XYZ Corporation                             |  |
| ity of registered office (if applicable)    |  |
| Welwyn Garden City                          |  |
| ountry of registered office (if applicable) |  |
|                                             |  |
| United Kingdom                              |  |

If you need to add the details of an additional person who is subject to the notification you will need to enter their details by selecting the **Add** button. An example is shown below.

|                       | Additional Position Holder Details |  |
|-----------------------|------------------------------------|--|
| * Name                |                                    |  |
| Alpha Capita          | I                                  |  |
| New York              | red office (if applicable)         |  |
| Country of rea        | istered office (if applicable)     |  |
| Country of reg<br>USA | istered office (if applicable)     |  |
|                       | istered office (if applicable)     |  |
|                       | istered office (if applicable)     |  |

| 0                                              |                                                |                              |  |
|------------------------------------------------|------------------------------------------------|------------------------------|--|
| * Name                                         |                                                |                              |  |
| XYZ Corporation                                |                                                |                              |  |
| City of registered office (if                  | applicable)                                    |                              |  |
| Welwyn Garden City                             |                                                |                              |  |
|                                                |                                                |                              |  |
|                                                |                                                |                              |  |
| Country of registered office                   | e (if applicable)                              |                              |  |
| Country of registered office<br>United Kingdom | e (if applicable)                              |                              |  |
| United Kingdom                                 | e (if applicable)                              |                              |  |
|                                                | e (if applicable)                              |                              |  |
|                                                | e (if applicable)<br>CITY OF REGISTERED OFFICE | COUNTRY OF REGISTERED OFFICE |  |

If the position holder is an individual, you do not need to complete the City and Country of registered office. See the below example:

|                       |                          | <br> |
|-----------------------|--------------------------|------|
| * Name                |                          |      |
| Mark Morgan           |                          |      |
| City of registered of | ce (if applicable)       |      |
|                       |                          |      |
|                       |                          |      |
| country of registere  | l office (if applicable) |      |
|                       |                          |      |
|                       |                          |      |
|                       |                          |      |

# Q4 - Details of the shareholder

You need to advise if the shareholder is the same person, as the person stated in the notification obligation, Question 3.

If you select **No** then you will need to **Add** the additional Shareholder details.

| 4. Details of the shareholder                                                              |          |
|--------------------------------------------------------------------------------------------|----------|
| * Is the shareholder the same as the person subject to the notification obligation, above? |          |
| No                                                                                         | <b>*</b> |
| Add                                                                                        |          |

| * Full name of s  | hareholder 👔        |           |      |  |
|-------------------|---------------------|-----------|------|--|
| XYZ Subsidiar     | / 1                 |           |      |  |
| City of registere | d office (if applic | able)     | <br> |  |
| New York          |                     |           | <br> |  |
| Country of regis  | tered office (if ap | plicable) |      |  |
| USA               |                     |           |      |  |
|                   |                     |           |      |  |
|                   |                     |           |      |  |

You can add as many shareholder firms or individuals as you need. If the shareholder is an individual, you do not need to complete the City and Country of registered office. See the below example:

| * Is the shareholder the sam | e as the person subject to the notification obligat | tion, above?                 |             |
|------------------------------|-----------------------------------------------------|------------------------------|-------------|
| No                           |                                                     |                              |             |
| Add                          |                                                     |                              |             |
| NAME                         | CITY OF REGISTERED OFFICE                           | COUNTRY OF REGISTERED OFFICE |             |
| XYZ Subsidiary 2             | New York                                            | USA                          | Edit Remove |
| XYZ Subsidiary 1             | New York                                            | USA                          | Edit Remove |

If you select **Yes**, then the fields underneath will be greyed out so you can move onto question 5.

## Q5 – Date on which the threshold was crossed or reached

You need to enter the appropriate date. Future dates are not required.

| . Date on which the threshold was crossed or reached |     |
|------------------------------------------------------|-----|
| Select Date 🕦                                        |     |
| 03-Mar-2021                                          | X 🗃 |

#### Q6 – Date on which Issuer notified

You need to enter the appropriate date. It is expected you will notify the issuer as soon as the notification is submitted to the FCA. This is the last question in the **Notification Details** section and so you should select **Save** before moving to the next section.

| * Select Date |  |      |
|---------------|--|------|
| 04-Mar-2021   |  |      |
|               |  |      |
|               |  |      |
|               |  |      |
| Back to Case  |  | Save |
|               |  |      |

#### 3.4.2 Shareholder and Voting Rights Details – New

| Shareholding and Votin | g Rights Details - New |                  |                |      |
|------------------------|------------------------|------------------|----------------|------|
| Current Status         | In-Progress            | Last Modified By | Angela Cormell |      |
| Back to Case           |                        |                  |                | Save |

This section requires the completion of 2 questions:

- 7. Total position of person(s) subject to the notification obligation.
- 8. Notified details of the resulting situation on the date on which the threshold was crossed or reached.

#### Question 7 - Total position of person(s) subject to the notification obligation

The information referred to in this question will be calculated automatically using information provided in previous notifications and in question 8 below, so please start with question 8 first.

|                                                                             | % of voting rights<br>attached to shares | % of voting rights<br>through financial<br>instruments | Total of both in % | Total number of<br>voting rights held<br>in issuer |
|-----------------------------------------------------------------------------|------------------------------------------|--------------------------------------------------------|--------------------|----------------------------------------------------|
| Resulting situation on the date on which<br>hreshold was crossed or reached | 0.000000%                                | 0.000000%                                              | 0.000000%          | 0                                                  |

Question 8 - Notified details of the resulting situation on the date on which the threshold was crossed or reached.

Select the reason for notifications from the **Available** (left hand box) and move this to the **Chosen** (right hand box) by clicking on the arrow icon. Each selection will open a corresponding box which you will need to complete.

| vailable | Chosen       Section 8B2       Section 8A       Section 8B1             |  |
|----------|-------------------------------------------------------------------------|--|
| Add      | ts attached to shares                                                   |  |
|          | Instruments according to (DTR5.3.1R.(1) (a)) records using csv template |  |
| Add      |                                                                         |  |

## Question 8A – Voting rights attached to shares

This section requires the provision of direct or indirect voting rights attached to shares. See the below example.

| Class/Type of Si | nares (ISIN Cod  | e) 🚯          |   |  |
|------------------|------------------|---------------|---|--|
| GB234567890      | 1                |               |   |  |
| Number of Dire   | t Voting Rights  | (DTR5.1)      |   |  |
| 1,000,000        |                  |               |   |  |
| Number of Indir  | ect Voting Right | ts (DTR5.2.1) | 3 |  |
| 500,000          |                  |               |   |  |
| % of Direct Voti | ng Rights (DTR   | 5.1) 👩        |   |  |
| 5.00000%         |                  |               |   |  |
| % of Indirect Va | ting Rights (DT  | R5.2.1) 🚯     |   |  |
| 2.500000%        |                  |               |   |  |
|                  |                  |               |   |  |

# Question 8B1 – Financial instruments according to DTR5.3. 1 R(1)(a)

This section requires the provision of the following information related to financial instruments that meet the requirements under DTR5.3. 1 R(1)(a). See the below example:

| 13     |
|--------|
| verted |
|        |
|        |
|        |
|        |
|        |

Alternatively, you can also select the option to upload a CSV file. This will require you to download a CSV file template, populate this with the information as required in the description, save it on your desktop and then upload it correctly. See the below example:

Click on the toggle to upload records using a csv file

| Do you want to upload records using csv template 🗸 🔍                    |                                         |  |
|-------------------------------------------------------------------------|-----------------------------------------|--|
| Yes                                                                     |                                         |  |
| a. Type of financial instrument (mandatory).                            |                                         |  |
| b. Expiration date (if available – non-mandatory).                      |                                         |  |
| c. Exercise/conversion period (if available - non-mandatory).           |                                         |  |
| d. Number of voting rights is (mandatory, accepts only whole Numer      | (alue).                                 |  |
| e. % of voting rights (mandatory). It should be positive numeric values | 5 decimal) and cannot be more than 100. |  |
| Click here to download template for Section 8B1                         |                                         |  |
| Please upload the CSV template                                          |                                         |  |
|                                                                         |                                         |  |
| <b>①Upload</b> Validate                                                 |                                         |  |

#### Download a CSV file template

| Section 8A<br>Section 8B2<br>Section 8B2<br>Section 8B1<br>Section 8B1<br>Section | vailable                                                                                                    |                                                                                                    | Chosen                                                              |               |                       |     |      |
|----------------------------------------------------------------------------------------------------|----------------------------------------------------------------------------------------------------|----------------------------------------------------------------------------------------------------|---------------------------------------------------------------------|---------------|-----------------------|-----|------|
| SB1. Financial Instruments according to (DTR5.3.1R.(1) (a))         Do you want to upload records using csv templat         Ves         a. Type of financial instrument (mandatory).         b. Expiration date (if available - non-mandatory).         c. Exercise/conversion period (if available - non-mandatory).         d. Number of voting rights (mandatory, accepts only whole Numeric Value).         e. You of the to download template for Section 8B1         Please upload the CSV template         Image: Type of Validate                                                                                                    | Section 8A                                                                                                    | •                                                                                                    | Section 8B1                                                         |               |                       |     |      |
| Do you want to upload records using csv template<br>ves<br>a. Type of financial instrument (mandatory).<br>b. Expiration date (if available – non-mandatory).<br>c. Exercise/conversion period (if available – non-mandatory).<br>d. Number of voting rights is (mandatory, accepts only whole Numeric Value).<br>e. % of voting rights (mandatory). It should be positive numeric value(6 decimal) and cannot be more than 100.<br>Click here to download template for Section 881<br>Please upload the CSV template<br>value<br>Validate                                                                                                    | Section 8B2                                                                                                    | 4                                                                                                    |                                                                     |               |                       |     |      |
| Do you want to upload records using csv template<br>ves<br>a. Type of financial instrument (mandatory).<br>b. Expiration date (if available – non-mandatory).<br>c. Exercise/conversion period (if available – non-mandatory).<br>d. Number of voting rights is (mandatory, accepts only whole Numeric Value).<br>e. % of voting rights (mandatory). It should be positive numeric value(6 decimal) and cannot be more than 100.<br>Click here to download template for Section 881<br>Please upload the CSV template<br>value<br>Validate                                                                                                    |                                                                                                    |                                                                                                    |                                                                     |               |                       |     |      |
| <ul> <li>a. Type of financial instrument (mandatory).</li> <li>b. Expiration date (if available - non-mandatory).</li> <li>c. Exercise/conversion period (if available - non-mandatory).</li> <li>d. Number of voting rights is (mandatory, accepts only whole Numeric Value).</li> <li>e. % of voting rights (mandatory). It should be positive numeric value(6 decimal) and cannot be more than 100.</li> </ul> Click here to download template for Section 881 Please upload the CSV template Image: The provide the template for Section 881 Validate                                                                                                    | 8B1. Financial Ins                                                                                                    | truments ac                                                                                                    | cording to (DTR                                                     | 5.3.1R.(1) (a | ))                    |     |      |
| a. Type of financial instrument (mandatory).<br>b. Expiration date (if available – non-mandatory).<br>c. Exercise/conversion period (if available – non-mandatory).<br>d. Number of voting rights is (mandatory, accepts only whole Numeric Value).<br>e. % of voting rights (mandatory). It should be positive numeric value(6 decimal) and cannot be more than 100.<br>Click here to download template for Section 8B1<br>Please upload the CSV template<br>① Upload Validate                                                                                                    | Do you want to upload rec                                                                                                    | ords using csv tem                                                                                                  |                                                                     |               |                       |     |      |
| Back to Case                                                                                                    |                                                                                                    |                                                                                                    | orv).                                                               |               |                       |     |      |
| Back to Case Sa                                                                                                    | b. Expiration date (if availa<br>c. Exercise/conversion per<br>d. Number of voting rights<br>e. % of voting rights (man<br><u>Click here to download to</u><br>Please upload the CSV terr          | ble – non-mandat<br>od (if available – r<br>is (mandatory, ac<br>datory). It should<br>emplate for Section<br>plate | non-mandatory).<br>cepts only whole Nume<br>be positive numeric val |               | annot be more than 1  | 00. |      |
|                                                                                                    | b. Expiration date (if avail:<br>c. Exercise/conversion per<br>d. Number of voting rights<br>e. % of voting rights (man<br><u>Click here to download tr</u><br>Please upload the CSV terr          | ble – non-mandat<br>od (if available – r<br>is (mandatory, ac<br>datory). It should<br>emplate for Section<br>plate | non-mandatory).<br>cepts only whole Nume<br>be positive numeric val |               | annot be more than 1  | 00. |      |
|                                                                                                    | b. Expiration date (if avails<br>c. Exercise/conversion per<br>d. Number of voting rights<br>e. % of voting rights (man<br>Click here to download to<br>Please upload the CSV terr<br>Upload Valid | ble – non-mandat<br>od (if available – r<br>is (mandatory, ac<br>datory). It should<br>emplate for Section<br>plate | non-mandatory).<br>cepts only whole Nume<br>be positive numeric val |               | cannot be more than 1 | 00. | Save |

Correctly populate CSV file and save it on your desktop:

|   | A                            | В               | С                          | D                | E           | F      |
|---|------------------------------|-----------------|----------------------------|------------------|-------------|--------|
|   | Type of financial instrument | Expiration date | Exercise/conversion period | Number of voting | % of voting | rights |
| 2 | Shares on loan               | Open            | any time                   | 200000           | 1.00001     |        |
| 3 | Futures                      | 14/12/2021      | any time                   | 100000           | 0.5         |        |
| 1 | Repurchase agreement         | 20/08/2021      |                            | 250000           | 1.25        |        |
| 5 |                              |                 |                            |                  |             |        |
| 6 |                              |                 |                            |                  |             |        |

Upload CSV file and click on 'Validate', you will see a confirmation box showing the records that passed validation. Click on 'Yes' to upload the records:

| ①Upload S                | Section 8B1 DE | MO.csv Validate                                                                                                    |                       |
|--------------------------|----------------|----------------------------------------------------------------------------------------------------|-----------------------|
|                          |                | Confirmation                                                                                                    |                       |
|                          |                | 3 Out of 3 record(s) passed validation. 0 Out of 3 record(s) failed validation. Do<br>you want to upload the record(s) that passed validation? | earch in 1 records    |
| TYPE OF FIN<br>INSTRUMEN |                | No Yes                                                                                                    | % OF VOTING<br>RIGHTS |

Records will be uploaded in Section 8B1 as follows:

| you want to upload records usir | No No              |                               |                                                                                                   |                       |   |
|---------------------------------|--------------------|-------------------------------|---------------------------------------------------------------------------------------------------|-----------------------|---|
| Add Remove All                  |                    |                               |                                                                                                   |                       |   |
|                                 |                    |                               | Show 10 🛟                                                                                         | Search in 4 records   |   |
| TYPE OF FINANCIAL<br>INSTRUMENT | EXPIRATION<br>DATE | EXERCISE/CONVERSION<br>PERIOD | NUMBER OF VOTING<br>RIGHTS THAT MAY BE<br>ACQUIRED IF THE<br>INSTRUMENT IS<br>EXERCISED/CONVERTED | % OF VOTING<br>RIGHTS |   |
| Securities Lending              | Open               | any time                      | 250000                                                                                            | 1.250000%             | T |
| Shares on loan                  | Open               | any time                      | 200000                                                                                            | 1.000010%             |   |
| Futures                         | 14/12/2021         | any time                      | 100000                                                                                            | 0.500000%             |   |
| Repurchase agreement            | 20/08/2021         |                               | 250000                                                                                            | 1.250000%             | Ţ |

Question 8B2 – Financial instruments with similar economic effect according to DTR5.3.1R(1)(b)

This section requires the provision of the financial instruments that falls within DTR5.3.1R(1)(b). See the example below.

| 1 11 1      | ancial Instruments with similar economic ef<br>according to (DTR5.3.1R.(1) (b)) | lect   |
|-------------|---------------------------------------------------------------------------------|--------|
| Type of fin | ancial instrument                                                               |        |
| Equity s    | vap                                                                             |        |
| Expiration  | date 👔                                                                          |        |
| 31/07/2     | 021                                                                             |        |
| Exercise/c  | onversion period 🕦                                                              |        |
|             |                                                                                 |        |
| Physical o  | cash settlement 👔                                                               |        |
| Cash        |                                                                                 | •      |
| Number of   | voting rights                                                                   |        |
| 250,000     |                                                                                 |        |
|             | Save                                                                            | Cancel |

Alternatively, you can also select the option to upload a CSV file. This will require to download a CSV file template, populate this with the information as required in the description and then upload the correct file. See the below example:

Click on the toggle to upload records using a csv file

| Do you wa    | nt to upload records using csv template Ves                                                         |
|--------------|----------------------------------------------------------------------------------------------------|
| a. Type of   | financial instrument (mandatory).                                                                   |
| b. Expiratio | on date (if available – non-mandatory).                                                             |
| . Exercise   | /conversion period (if available – non-mandatory).                                                  |
| 1. Physical  | or cash settlement is (mandatory, enter either Physical or cash).                                   |
| e. Number    | of voting rights is (mandatory, accepts only whole Numeric Value).                                  |
| . % of vot   | ing rights (mandatory). It should be positive numeric value(6 decimal) and cannot be more than 100. |
| Click here   | to download template for Section 8B2                                                                |
| lease uplo   | ad the CSV template                                                                                 |
| A.L1-        |                                                                                                    |
| ±Uplo        | ad Validate                                                                                         |

#### Download a CSV file template

|        | Do you want to upload records using csv template Ves                                                                                                    |
|--------|----------------------------------------------------------------------------------------------------|
|        | a. Type of financial instrument (mandatory).<br>b. Expiration date (if available – non-mandatory).                                                                                          |
|        | c. Exercise/conversion period (if available - non-mandatory).                                                                                                    |
|        | d. Physical or cash settlement is (mandatory, enter either Physical or cash).                                                                                                    |
|        | e. Number of voting rights is (mandatory, accepts only whole Numeric Value). f. % of voting rights (mandatory). It should be positive numeric value(6 decimal) and cannot be more than 100. |
|        | n no a realing rights (manadata ), it should be postere hannene fallae(o deelmar) and cannot be more than tool                                                                              |
|        | Click here to download template for Section 8B2                                                                                                    |
|        | Please upload the CSV template                                                                                                    |
|        | <b></b>                                                                                                    |
|        |                                                                                                    |
| Sectio | on 882 (10).csv ^                                                                                                    |

# Correctly populate CSV file:

| 1 | A                            | B               | C                   | D           | E         | F           | G      |
|---|------------------------------|-----------------|---------------------|-------------|-----------|-------------|--------|
| 1 | Type of financial instrument | Expiration date | Exercise/conversion | Physical or | Number of | % of voting | rights |
| 2 | CFD                          | 25/08/2021      |                     | Cash        | 100000    | 0.51        |        |
| 3 | CFD                          | 12/01/2022      |                     | Cash        | 100000    | 0.51        |        |
| 4 | Equity swap                  | 30/06/2021      |                     | Cash        | 100000    | 0.51        |        |
| 5 | Equity swap                  | 15/07/2021      |                     | Physical    | 100000    | 0.51        |        |
| 6 | Call option                  | 20/12/2021      |                     | Physical    | 100000    | 0.51        |        |
| 7 |                              |                 |                     |             |           |             |        |
| 8 |                              |                 |                     |             |           |             |        |

Upload CSV file and click on 'Validate', you will see a confirmation box showing the records that passed validation. Click on 'Yes' to upload the records:

| <b>BB2. Financial Instrume</b><br>Do you want to upload records usin                                             | ents with similar economic effect according to (DTR5.3.1R.(1) (b))                                                                          |
|----------------------------------------------------------------------------------------------------|----------------------------------------------------------------------------------------------------|
| . Type of financial instrument (ma<br>. Expiration date (if available – no<br>. Exercise/conversion period (if a |                                                                                                    |
| I. Physical or cash settlement is (<br>a. Number of voting rights is (ma<br>. % of voting rights (mandatory)_    | Confirmation                                                                                                    |
| Click here to download templat<br>lease upload the CSV template                                                  | 5 Out of 5 record(s) passed validation. 0 Out of 5 record(s) failed validation. Do you want to upload the record(s) that passed validation? |
| ①Upload Section 8B2 DE                                                                                           | No Yes                                                                                                    |
|                                                                                                    |                                                                                                    |

Records will be uploaded in Section 8B2 as follows:

|                                 | using csv template | No                            |                                |                            |                       |   |
|---------------------------------|--------------------|-------------------------------|--------------------------------|----------------------------|-----------------------|---|
| Add Remove All                  |                    |                               |                                |                            |                       |   |
|                                 |                    |                               |                                | Show 10 🛟 Sear             | ch in 6 records       |   |
| TYPE OF FINANCIAL<br>INSTRUMENT | EXPIRATION<br>DATE | EXERCISE/CONVERSION<br>PERIOD | PHYSICAL OR CASH<br>SETTLEMENT | NUMBER OF<br>VOTING RIGHTS | % OF VOTING<br>RIGHTS |   |
| Equity swap                     | 31/07/2021         |                               | Cash                           | 250000                     | 1.250000%             | - |
| CFD                             | 25/08/2021         |                               | Cash                           | 100000                     | 0.510000%             | V |
| CFD                             | 12/01/2022         |                               | Cash                           | 100000                     | 0.510000%             | - |
| Equity swap                     | 30/06/2021         |                               | Cash                           | 100000                     | 0.510000%             |   |
| Equity swap                     | 15/07/2021         |                               | Physical                       | 100000                     | 0.510000%             | • |
|                                 | 20/12/2021         |                               | Physical                       | 100000                     | 0.510000%             | - |

You will see that section 7 will be auto populated as follows:

| e: the information in this section will be calculate                                      | ed automatically using infor | mation provided in previou | s notifications and in Section | on 8 below. |
|-------------------------------------------------------------------------------------------|------------------------------|----------------------------|--------------------------------|-------------|
| % of voting rights % of voting rights Total nt<br>attached to shares instruments in issue |                              |                            |                                |             |
| Resulting situation on the date on which<br>hreshold was crossed or reached               | 7.500000%                    | 7.800010%                  | 15.300010%                     | 3050000     |
| Position of previous notification<br>(if applicable)                                      | 7.500000%                    | 10.050000%                 | 17.550000%                     |             |

Once these questions are completed, you should select **Save** before moving to the next section.

# 3.4.3 Uploading a CSV File

You are able to upload a CSV File in respect of Questions 8B1 and 8B2. You will need to toggle onto yes.

| ection 8A                                                   | Chosen Section 882 Section 881                                         |
|-------------------------------------------------------------|------------------------------------------------------------------------|
| <b>B1. Financial Ins</b><br>o you want to upload rec<br>Add | truments according to (DTR5.3.1R.(1) (a))                              |
| <b>B2. Financial Ins</b>                                    | truments with similar economic effect according to (DTR5.3.1R.(1) (b)) |

You will then see the following screen which allows you to upload a CSV file.

| 8.1 Which of the follow<br>wailable<br>Section 8A      | of the resulting situation on the date on which the threshold was cr<br>ng sections will you complete?<br>Chosen Section 8B2 Section 8B1 |  |
|--------------------------------------------------------|----------------------------------------------------------------------------------------------------|--|
| <b>8B1. Financial Ins</b><br>Do you want to upload rec | truments according to (DTR5.3.1R.(1) (a))                                                                                                |  |
| d. Number of voting rights                             |                                                                                                    |  |
| Click here to download to<br>Please upload the CSV ten | plate                                                                                                    |  |

# 3.4.4 Subsidiary Information and Additional Details – New

This section requires the completion of 5 questions:

- 9. Information in relation to the person subject to the notification obligation.
- 10. In case of proxy voting.
- 11. Additional Information
- 12. Date of Completion
- 13. Place of Completion

| Subsidiary Information a | nd Additional Details - New |                  |                |      |
|--------------------------|-----------------------------|------------------|----------------|------|
| Current Status           | In-Progress                 | Last Modified By | Angela Cormell |      |
| Back to Case             |                             |                  |                | Save |

Question 9 - Information in relation to the person subject to the notification obligation.

You will need to select the appropriate response from the drop-down menu.

| Subsidiary Information and Additional Details - New                                                                                                    |  |
|----------------------------------------------------------------------------------------------------|--|
| 9. Information in relation to the person subject to the notification obligation                                                                                            |  |
| <ul> <li>The person subject to the notification obligation is (select one)</li> <li>Note: Please hover the cursor on below dropdown value to see complete text.</li> </ul> |  |
| 1. Person subject to the notification obligation is not controlled by any natural person or legal entity and does not control any other undertaking(s) hole 🗙 💌            |  |

If Option 2 is selected (multiple chains of controlled undertakings), you will have to click on **'Add'** and provide information on the chains starting with the ultimate controlling person as required in the below box. We suggest you number each chain to help with identification.

Please note that the field titled 'Ultimate controlling person' is mandatory for each 'controlled undertaking' you report. If you do not provide the name of the 'ultimate controlling person', the system will not validate your information.

You can add records manually or upload records using the csv feature. You can also use a combination of these. See the below example:

|                                                                                          | notification obligation                           |
|------------------------------------------------------------------------------------------|---------------------------------------------------|
|                                                                                          |                                                   |
| Ultimate controlling pe                                                                  | erson                                             |
| XYZ Corporation (ch                                                                      | ain 1)                                            |
|                                                                                          |                                                   |
| Name of controlled un                                                                    | dortaking .                                       |
| Name of controlled un                                                                    |                                                   |
|                                                                                          |                                                   |
| XYZ Subsidiary 1                                                                         |                                                   |
| XYZ Subsidiary 1                                                                         |                                                   |
|                                                                                          | equals or is higher than the notifiable threshold |
| % of voting rights if it                                                                 | equals or is higher than the notifiable threshold |
|                                                                                          | equals or is higher than the notifiable threshold |
| % of voting rights if it                                                                 | equals or is higher than the notifiable threshold |
| % of voting rights if it                                                                 | equals or is higher than the notifiable threshold |
| % of voting rights if it<br>5.000000%<br>% of voting rights three                        |                                                   |
| % of voting rights if it<br>5.000000%<br>% of voting rights thro<br>notifiable threshold |                                                   |
| % of voting rights if it                                                                 |                                                   |

You can add as many chains as you need. **Multiple chains** have to be presented chain by chain by numbering each chain accordingly (e.g.: A (chain 1), B, C; A (chain 2), B, D; A (chain 3), E, F; etc). See the below example:

| ULTIMATE<br>CONTROLLING PERSON | NAME OF CONTROLLED<br>UNDERTAKING | IF IT EQUALS OR IS<br>HIGHER THAN THE<br>NOTIFIABLE<br>THRESHOLD | THROUGH FINANCIAL<br>INSTRUMENTS IF IT<br>EQUALS OR IS HIGHER<br>THAN THE NOTIFIABLE<br>THRESHOLD | TOTAL OF BOTH IF IT<br>EQUALS OR IS HIGHER<br>THAN THE NOTIFIABLE<br>THRESHOLD |
|--------------------------------|-----------------------------------|------------------------------------------------------------------|---------------------------------------------------------------------------------------------------|--------------------------------------------------------------------------------|
| XYZ Corporation (Chain<br>1)   | XYZ Subsidiary 1                  | 5.00000%                                                         | 2.500000%                                                                                         | 7.500000%                                                                      |
| XYZ Corporation (Chain<br>1)   | XYZ Subsidiary 3                  | 5.00000%                                                         | 2.500000%                                                                                         | 7.500000%                                                                      |
| XYZ Corporation (Chain<br>2)   | XYZ Subsidiary 4                  | 2.500000%                                                        | 2.500000%                                                                                         | 5.000000%                                                                      |
| XYZ Corporation (Chain<br>2)   | XYZ Subsidiary 2                  | 1.350000%                                                        | 2.000000%                                                                                         | 3.350000%                                                                      |
| XYZ Corporation (Chain<br>2)   | XYZ Subsidiary 5                  | 1.350000%                                                        | 2.000000%                                                                                         | 3.350000%                                                                      |
|                                |                                   |                                                                  |                                                                                                   | Prev 1 N                                                                       |

Once you provide information on the chains of controlled undertakings, the system will recall this in subsequent submissions, and you will be able to update and edit this section.

Alternatively, you can also select the **option to upload a CSV file**. This will require to download a CSV file template, populate this with the information as required in the description and then upload the correct file. See the below example:

Click on the toggle to upload records using a csv file

| The person subject to the notification obligation is (select one)<br>Note: Please hover the cursor on below dropdown value to see complete text. |                                                                |
|----------------------------------------------------------------------------------------------------|----------------------------------------------------------------|
| 2. Full chain of controlled undertakings through which the voting rights and/or the financial inst                                               | ruments are effectively held starting with the ultimate cont   |
| Do you want to upload records using csv template                                                                                                 |                                                                |
| a. Ultimate Controlling Person (mandatory).                                                                                                    |                                                                |
| b. Name of controlled undertaking (if available - non-mandatory).                                                                                |                                                                |
| c. % of voting rights if it equals or is higher than the notifiable threshold. (It should be positive numeric                                    |                                                                |
| d. % of voting rights through financial instruments if it equals or is higher than the notifiable threshold.<br>more than 100.)                  | (It should be positive numeric value (6 decimal) and cannot be |
| e. Total of both if it equals or is higher than the notifiable threshold. (It should be positive numeric valu                                    | e (6 decimal) and cannot be more than 100.)                    |
|                                                                                                    |                                                                |
| Click here to download template for Section 9                                                                                                    |                                                                |
| Please upload the CSV template                                                                                                    |                                                                |
| t Upload Validate                                                                                                    |                                                                |

#### Download a CSV file template

|                     | <ul> <li>Subsidiary Information and Additional Details - New</li> <li>Information in relation to the person subject to the notification obligation</li> </ul>                                                                                                    |  |  |  |
|---------------------|----------------------------------------------------------------------------------------------------|--|--|--|
|                     | <ul> <li>The person subject to the notification obligation is (select one)</li> <li>Note: Please hover the cursor on below dropdown value to see complete text.</li> </ul>                                                                                                    |  |  |  |
|                     | 2. Full chain of controlled undertakings through which the voting rights and/or the financial instruments are effectively held starting with the ultimate co                                                                                                    |  |  |  |
|                     | Do you want to upload records using csv template<br>Using a. Ultimate Controlling Person (mandatory).<br>b. Name of controlled undertaking (d'available – non-mandatory).<br>c. % of voting rights if it equals or is higher than the notifiable threshold. (It should be positive numeric value (6 decimal) and cannot be more than 100.)<br>d. % of voting rights through financial instruments if it equals or is higher than the notifiable threshold. (It should be positive numeric value (6 decimal) and cannot be more than 100.)<br>e. Total of both if it equals or is higher than the notifiable threshold. (It should be positive numeric value (6 decimal) and cannot be more than 100.)<br>e. Total of both if it equals or is higher than the notifiable threshold. (It should be positive numeric value (6 decimal) and cannot be more than 100.) |  |  |  |
|                     | Click here to download template for Section 9 Please upload the CSV template           ① Upload         Validate           ① Upload         Validate                                                                                                    |  |  |  |
| A Section 9 (4).csv |                                                                                                    |  |  |  |

Correctly populate CSV file (see the on-screen completion notes a-e for validation instructions):

| A                           | U                              | C C                | U                  | L                     |             | G           | П            | 1           |
|-----------------------------|--------------------------------|--------------------|--------------------|-----------------------|-------------|-------------|--------------|-------------|
| Ultimate controlling person | Name of controlled undertaking | % of voting rights | % of voting rights | Total of both if it e | quals or is | higher than | the notifiab | ole thresho |
| XYZ Corporation (Chain 1)   | XYZ Subsidiary 1               | 5                  | 2.5                | 7.5                   |             |             |              |             |
| XYZ Corporation (Chain 1)   | XYZ Subsidiary 3               | 5                  | 2.5                | 7.5                   |             |             |              |             |
| XYZ Corporation (Chain 2)   | XYZ Subsidiary 4               | 2.5                | 2.5                | 5                     |             |             |              |             |
| XYZ Corporation (Chain 2)   | XYZ Subsidiary 2               | 1.35               | 2                  | 3.35                  |             |             |              |             |
| XYZ Corporation (Chain 2)   | XYZ Subsidiary 5               | 1.35               | 2                  | 3.35                  |             |             |              |             |

Upload CSV file and click on 'Validate', you will see a confirmation box showing the records that passed validation. Click on 'Yes' to upload the records:

| Information in relation                                                                                                    | n to the person subject to the notification obligation                                                                                         |                                                  |
|----------------------------------------------------------------------------------------------------|----------------------------------------------------------------------------------------------------|--------------------------------------------------|
|                                                                                                    | ation obligation is (select one)                                                                                                    |                                                  |
| Note: Please hover the curs                                                                                                    | or on below dropdown value to see complete text.                                                                                               |                                                  |
| . Full chain of controlled und                                                                                                    | Confirmation                                                                                                    | rting with the ultimate cont                     |
| oo you want to upload records i<br>. Ultimate Controlling Person (                                                                | 5 Out of 5 record(s) passed validation. 0 Out of 5 record(s) failed validation. Do<br>you want to upload the record(s) that passed validation? |                                                  |
| <ul> <li>Name of controlled undertaki</li> <li>% of voting rights if it equals</li> <li>% of voting rights through fir</li> </ul> | No Yes                                                                                                    | more than 100.)<br>lue (6 decimal) and cannot be |
| nore than 100.)<br>9. Total of both if it equals or is hig                                                                        | her than the notifiable threshold. (It should be positive numeric value (6 decimal) and cannot be r                                            | more than 100.)                                  |
| lick here to download template                                                                                                    | for Section 9                                                                                                    |                                                  |
| lease upload the CSV template                                                                                                    |                                                                                                    |                                                  |

Records will be uploaded in Section 9.2 as follows:

| ULTIMATE<br>CONTROLLING PERSON | NAME OF CONTROLLED<br>UNDERTAKING | % OF VOTING RIGHTS<br>IF IT EQUALS OR IS<br>HIGHER THAN THE<br>NOTIFIABLE<br>THRESHOLD | THROUGH FINANCIAL<br>INSTRUMENTS IF IT<br>EQUALS OR IS HIGHER<br>THAN THE NOTIFIABLE<br>THRESHOLD | TOTAL OF BOTH IF IT<br>EQUALS OR IS HIGHER<br>THAN THE NOTIFIABLE<br>THRESHOLD |  |
|--------------------------------|-----------------------------------|----------------------------------------------------------------------------------------|---------------------------------------------------------------------------------------------------|--------------------------------------------------------------------------------|--|
| XYZ Corporation (Chain<br>1)   | XYZ Subsidiary 1                  | 5.00000%                                                                               | 2.500000%                                                                                         | 7.50000%                                                                       |  |
| XYZ Corporation (Chain<br>1)   | XYZ Subsidiary 3                  | 5.000000%                                                                              | 2.500000%                                                                                         | 7.500000%                                                                      |  |
| XYZ Corporation (Chain<br>2)   | XYZ Subsidiary 4                  | 2.500000%                                                                              | 2.500000%                                                                                         | 5.00000%                                                                       |  |
| XYZ Corporation (Chain<br>2)   | XYZ Subsidiary 2                  | 1.350000%                                                                              | 2.000000%                                                                                         | 3.350000%                                                                      |  |
| XYZ Corporation (Chain<br>2)   | XYZ Subsidiary 5                  | 1.350000%                                                                              | 2.000000%                                                                                         | 3.350000%                                                                      |  |

Once these questions are completed, you should select **Save** before moving to the next section.

# Question 10 - In case of proxy voting.

If there is proxy voting attached to the notification this needs to indicate here by selecting the appropriate response from the drop-down menu.

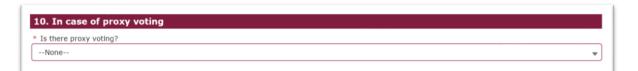

If you select yes, then you will need to provide the following information.

| * Is there proxy voting?                              |  |
|-------------------------------------------------------|--|
| Yes                                                   |  |
| * Name of the proxy holder                            |  |
| * The number and % of voting rights held              |  |
|                                                       |  |
| * The date until which the voting rights will be held |  |
| 0                                                     |  |
| ~                                                     |  |

#### Question 11 - Additional Information

Any pertinent additional information (such as the correction of a previous notification) needs to be entered in this free text box.

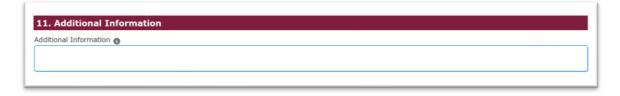

## Question 12 - Date of Completion

The date of completion will be completed automatically by the system when the notification is submitted.

| 12. Date of Completion |  |
|------------------------|--|
| Date Of Completion     |  |
|                        |  |
|                        |  |

# Question 13 – Place of Completion

You will enter the place of completion

| 13. Place Of Completion Place Of Completion |      |
|---------------------------------------------|------|
| Place of completion                         |      |
|                                             |      |
|                                             |      |
|                                             |      |
| Back to Case                                | Save |

Once these questions are completed, you should select **Save** before moving to the case overview screen.

You are now ready to make the submission and so you must tick the box to agree the **terms and conditions** and then select **Submit Case.** 

|                                     |                  |                   | 🛃 Download Fo | rm ? Help 🗸 Check |
|-------------------------------------|------------------|-------------------|---------------|-------------------|
| Case Reference Number               | 00370658         | Date/Time Opened  | Thursday      | , 04 Mar 21 15:18 |
| Case Status                         | Draft            | Opened By         | Angela Co     | ormell            |
| Closed On                           |                  | Last Submitted By |               |                   |
| Closed By                           |                  | Last Submitted On |               |                   |
| FORM                                |                  | STATUS            | REQUIRED      |                   |
| Notification Details - New          |                  | Ready to Submit   | (Yes)         | 🛃 Edit            |
| Shareholding and Voting Rights Deta | ails - New       | Ready to Submit   | (Yes)         | 😰 Edit            |
| Subsidiary Information and Addition | al Details - New | Ready to Submit   | (Yes)         | 🛃 Edit            |

You will be asked to confirm your submission and then you should select Submit Case to complete the transaction.

# 3.5 How to send a subsequent notification

In order to add to, remove or make a change to an existing notification (this does not include correcting an error, which is handled separately) you will need to Select **Create a New Case** from the Create a New Case Menu. The following page will be displayed. You will then need to select **Major Shareholdings Notification** section as shown below.

| HOME | CREATE NEW CASE MY ORGANISATIONS              | CHANGE PASSWORD   | GET HELP | MY PROFILE      |
|------|-----------------------------------------------|-------------------|----------|-----------------|
| Case | Categories                                    |                   |          |                 |
| ۹ 5  | earch Case Category or Case Type here to crea | te a new case     |          |                 |
| Cale | at Care Catalogue                             |                   |          |                 |
| Sele | ect Case Category                             |                   |          |                 |
|      | DOCUMENT VETTING, GUIDANCE                    | ND ELIGIBILITY    |          | >               |
|      | ISSUER MANAGEMENT                             |                   |          | >               |
|      | SHORT SELLING AND/OR MAJOR S                  | HAREHOLDINGS REGI | STRATION | REQUEST FORMS > |
|      | SHORT SELLING NOTIFICATIONS                   |                   |          | >               |
|      | MAJOR SHAREHOLDINGS NOTIFIC                   | TION              |          | >               |
|      | NATIONAL STORAGE MECHANISM                    |                   |          | >               |
|      | ANNUAL FINANCIAL REPORTS IN S                 | TRUCTURED ELECTRO | NIC FORM | AT (ESEF) >     |
|      |                                               |                   |          |                 |

Once you have selected **Create Case** the following pop-up notification will be displayed, you will need to select continue to close the pop-up box.

| NCT              | Before you start                                                                                             |
|------------------|----------------------------------------------------------------------------------------------------|
| L[<br>oti<br>a i | To submit a new major shareholdings notification please ensure you have all of the position details at hand. |
| oti              | Continue                                                                                                    |
| oti<br>a         | Continue                                                                                                    |

The Major Shareholdings Notification – New page will be displayed. You will need to complete the electronic TR-1 Form with the new details. The TR-1 Form has been divided into three mandatory sections:

- 1. Notification Details New
- 2. Shareholding and Voting Rights Details New
- 3. Subsidiary Information and Additional Details New

| jor Shareholdings Notification - New                |                   |                           |
|-----------------------------------------------------|-------------------|---------------------------|
|                                                     |                   | ? Help 🗸 Chec             |
| ase Reference Number 00370651                       | Date/Time Opened  | Thursday, 04 Mar 21 11:14 |
| ase Status Draft                                    | Opened By         | Angela Cormell            |
| losed On                                            | Last Submitted By |                           |
| Closed By                                           | Last Submitted On |                           |
| FORM                                                | STATUS            | REQUIRED                  |
| Notification Details - New                          | Not Started       | (Yes) Start               |
| Shareholding and Voting Rights Details - New        | Not Started       | (Yes) Start               |
| Subsidiary Information and Additional Details - New | Not Started       | (Yes) Start               |

You should return to Section 7.3.1 and follow the instructions to submit a New Notification. You must take care to enter the correct Issuer Number, ISIN (as shown below) to ensure that the information you enter is added to your existing Notification / Position.

| DTR5 - FCA  | this form should be read jointly with the applicable Disclosure Guidance and Transparency Rules Chapter 5 (DTR5) available on the following li<br>Handbook |
|-------------|----------------------------------------------------------------------------------------------------|
| 1. Issue    | r Details                                                                                                    |
| Please Note | he issuer or the underlying issuer of existing shares to which voting rights are attached                                                                  |
| * ISIN      | k search again.                                                                                                    |
| GB000687    | A123                                                                                                    |
| * Issuer Na | ma                                                                                                    |

|                  |             |           | Search Results                                                          |   |        |        |
|------------------|-------------|-----------|-------------------------------------------------------------------------|---|--------|--------|
| earch by         |             |           | op 200 matches based on the crib<br>tional characters in the search box |   |        | a.     |
| re aireac<br>in. | LEI         | ~         | Issuer Name                                                             | ~ | Action | ie cli |
|                  | 213800AWDQ4 | 3JNVGGI23 | WILLIAM SMITH A FIRM                                                    |   | Select |        |
|                  |             |           |                                                                         |   |        |        |
|                  |             |           |                                                                         |   |        |        |
|                  |             |           |                                                                         |   |        |        |
|                  |             |           |                                                                         |   |        |        |
| tificat          |             |           |                                                                         |   |        |        |
|                  |             |           |                                                                         |   |        |        |
| osal of v        |             |           |                                                                         |   |        |        |
| osal of fi       |             |           |                                                                         |   |        |        |
| e breakd         |             |           |                                                                         |   |        |        |
| -                |             |           |                                                                         |   | Cancel | -      |

The search will return the details of the Issuer companies. You will need to select the appropriate company from the search results.

This will complete the **ISIN** and **Issuer Name** boxes. You will then need to complete the final box by choosing if the Issuer is a **UK or Non-UK Issuer** from the drop- down list.

| Identity of the is | suer or the underlying issue | of existing shares to | which voting rights | are attached             |                     |                    |               |
|--------------------|------------------------------|-----------------------|---------------------|--------------------------|---------------------|--------------------|---------------|
|                    | Search by ISIN               | Q ISIN Search e.g. (  | GB0000123456        |                          | Sea                 | arch Clear         |               |
|                    | you have already updated IS  | IN & Issuer name & y  | ou want to replace  | the details by searching | different ISIN, Ple | ase click on Clear | button to res |
| the details & sea  | irch again.                  |                       |                     |                          |                     |                    |               |
| * ISIN             |                              |                       |                     |                          |                     |                    |               |
| 15114              |                              |                       |                     |                          |                     |                    |               |
| GB000687A12        | 3                            |                       |                     |                          |                     |                    |               |
| GB000687A12        | 3                            |                       |                     |                          |                     |                    |               |
|                    | -                            |                       |                     |                          |                     |                    |               |

In order to complete the **subsequent notification transaction**, you should return to Section 7.3.1 and follow the instructions on how to complete the 13 questions of the TR-1 Form

# **3.6 How to correct an existing notification**

This is feature should be used when you wish to amend an existing notification which has been submitted with incorrect details e.g. incorrect number of shares reported.

Select **Create a New Case** from the Menu. The following page will be displayed. You will then need to select **Major Shareholdings Notification** section as shown below.

| HOME CREATE NEW CASE MY ORGANISATIONS CHANGE PASSWORD GET HELP MY PROFILE |   |
|---------------------------------------------------------------------------|---|
| Case Categories                                                           |   |
| Q. Search Case Category or Case Type here to create a new case            |   |
|                                                                           |   |
| Select Case Category                                                      |   |
| DOCUMENT VETTING, GUIDANCE AND ELIGIBILITY                                | > |
| ISSUER MANAGEMENT                                                         | > |
| SHORT SELLING AND/OR MAJOR SHAREHOLDINGS REGISTRATION REQUEST FORMS       | > |
| SHORT SELLING NOTIFICATIONS                                               | > |
| MAJOR SHAREHOLDINGS NOTIFICATION                                          | > |
| NATIONAL STORAGE MECHANISM                                                | > |
| ANNUAL FINANCIAL REPORTS IN STRUCTURED ELECTRONIC FORMAT (ESEF)           | > |
|                                                                           |   |

The following screen will be displayed from which you will select **Major Shareholdings Notification – Correct.** 

| DOCUMENT VETTING, GUIDANCE AND ELIGIBILITY                                                                  |               |
|----------------------------------------------------------------------------------------------------|---------------|
| DOCOMENT VETTING, GOLDANCE AND ELIGIBLETT                                                                   |               |
| ISSUER MANAGEMENT                                                                                           |               |
| SHORT SELLING AND/OR MAJOR SHAREHOLDINGS REGISTRATION REQUEST FORMS                                         |               |
| SHORT SELLING NOTIFICATIONS                                                                                 |               |
| MAJOR SHAREHOLDINGS NOTIFICATION                                                                            |               |
| Major Shareholdings Notification - New                                                                      |               |
| Use this option to submit a new major shareholdings notification.                                           |               |
|                                                                                                    | Help Create C |
| Major Shareholdings Notification - Correct                                                                  |               |
| Use this option to submit a correction request for a previously submitted Major Shareholdings notification. |               |
|                                                                                                    | Help Create C |
| Major Shareholdings Notification - Delete                                                                   |               |
| Use this option to submit a deletion request for a previously submitted Major Shareholdings notification.   |               |

Once you have selected **Correct Case** the following pop-up notification will be displayed, you will need to select **Continue** to close the pop-up box.

| NCT |                                                                                                    |
|-----|----------------------------------------------------------------------------------------------------|
|     | Before you start                                                                                             |
| Ll  | To submit a new major shareholdings notification please ensure you have all of the position details at hand. |
| аı  |                                                                                                    |
|     |                                                                                                    |
|     |                                                                                                    |
|     |                                                                                                    |
| DT  | Continue                                                                                                    |
|     |                                                                                                    |
|     |                                                                                                    |
|     |                                                                                                    |

The Major Shareholdings Notification – Correct page will be displayed. You will need to complete the electronic Form which has been divided into three mandatory sections:

- 1. Notification Details Correct
- 2. Shareholding and Voting Rights Details Correct
- 3. Subsidiary Information and Additional Details Correct

|                                    |                       |                |               | ? Help 🗸 Checklis     |
|------------------------------------|-----------------------|----------------|---------------|-----------------------|
| Case Reference Number              | 00370659              | Date/Time Op   | ened Thur     | sday, 04 Mar 21 16:33 |
| Case Status                        | Draft                 | Opened By      | Ange          | la Cormell            |
| Closed On                          |                       | Last Submittee | і Ву          |                       |
| Closed By                          |                       | Last Submittee | i On          |                       |
| FORM                               |                       | STATUS         | REQUIRE       | D                     |
| Notification Details - Correct     |                       | Not 5          | Started (Yes) | Start                 |
| Shareholding and Voting Rights De  | talls - Correct       | O Not S        | Started (Yes) | Start                 |
| Subsidiary Information and Additio | nal Details - Correct | Not 5          | itarted (Yes) | Start                 |

# 3.6.1 Notification Details - Correct

To correct or amend a previously submitted notification, you will need the Position ID of the notification you wish to amend. To find the relevant Position ID, go to 'My Organisations', then click on the relevant position holder name:

| OME CREATE NEW CASE MY      | ORGANISATIONS CHANGE PA | SSWORD GET HELP MY PROFIL | LE                                                                     |
|-----------------------------|-------------------------|---------------------------|------------------------------------------------------------------------|
| My Organisations<br>3 items |                         |                           | Show 10 + Search in 3 records                                          |
| ORGANISATION                | ORGANISATION TYPE       | POSITION HOLDER ID        | LEI MY PERMISSIONS                                                     |
| XYZ Corporation             | Position Holder         | PH001837                  | Reporting Person -<br>DTR5;Contact Person                              |
| Position Monitoring Unit    | Position Holder         | PH001515                  | Reporting Person -<br>DTR5;Contact<br>Person;Reporting Person -<br>SSR |
| ABC Corporation             | Position Holder         | PH001513                  | Reporting Person -<br>DTR5;Contact<br>Person;Reporting Person -<br>SSR |

Then, go to 'Major shareholdings'.

| + User and Permissions                        |
|-----------------------------------------------|
| + Net Short Positions - Shares                |
| + Net Short Positions - UK Sovereign Debt/CDS |
| + Major Shareholdings                         |

You will see the position ID on the first column left:

|              | From             |                     | То           |                       |                                  |                             |                         |                    |
|--------------|------------------|---------------------|--------------|-----------------------|----------------------------------|-----------------------------|-------------------------|--------------------|
| Position Dat | te: Select       | Date                | 🝵 Select D   | ate                   | 🝵 Search s                       | how 10 🛟 Se                 | arch in 11 recor        | ds                 |
|              |                  |                     |              |                       |                                  |                             |                         |                    |
| Position ID  | Position<br>Date | Reporting<br>Person | ISIN         | Organisation<br>Name  | Number of Total<br>voting rights | % of Total<br>voting rights | Last<br>Updated<br>Date | Position<br>Status |
| PID00208789  | 11/03/2021       | Carmen Kwok         | GB884jfn03kd | "A" Company,<br>Inc.  | 120                              | 7.5                         | 11/03/2021<br>12:41     | Active             |
| PID00208766  | 03/03/2021       | Carmen Kwok         | GB884jfn03kd | "A" Company,<br>Inc.  | 120                              | 7.5                         | 11/03/2021<br>12:44     | Active             |
| PID00208744  | 17/02/2021       | Yvonka Hurtado      | GB0123456789 | Abalon Capital<br>Plc | 2,500,000                        | 12.5                        | 22/02/2021<br>11:52     | Active             |
| PID00208753  | 16/02/2021       | Yvonka Hurtado      | GB0123456789 | Abalon Capital<br>Plc | 2,000,000                        | 10                          | 24/02/2021<br>12:31     | Active             |

Once you have the Position ID of the position you wish to amend you can go back to the 'Correct' case, enter the position ID and click 'Save'.

| me > Create a Case > 00370                          |                                         |                                                  |                                              |
|-----------------------------------------------------|-----------------------------------------|--------------------------------------------------|----------------------------------------------|
| Current Status                                      | In-Progress                             | Last Modified By                                 | Angela Cormeli                               |
| Back to Case                                        |                                         |                                                  | Save                                         |
| Notification Deta                                   | ails - Correct                          |                                                  |                                              |
| *<br>Please note this form should                   | d be read jointly with the applicable D | Disclosure Guidance and Transparency Rules Chapt | er 5 (DTR5) available on the following link: |
|                                                     | d be read jointly with the applicable D | lisclosure Guldance and Transparency Rules Chapt | er 5 (DTR5) available on the following link: |
| Please note this form should<br>DTR5 - FCA Handbook | d be read jointly with the applicable D | lisclosure Guldance and Transparency Rules Chapt | er 5 (DTR5) available on the following link: |

See the below example:

|                                                                                           | ect           |                                               |                                                 |
|-------------------------------------------------------------------------------------------|---------------|-----------------------------------------------|-------------------------------------------------|
| Current Status                                                                            | In-Progress   | Last Modified By                              | Yvonka Hurtado                                  |
| Back to Case                                                                              |               |                                               | Save                                            |
| Notification Deta                                                                         | ils - Correct |                                               |                                                 |
|                                                                                           |               | Disclosure Guidance and Transparency Rules Ch | apter 5 (DTR5) available on the following link: |
| DTR5 - FCA Handbook                                                                       |               | Disclosure Guidance and Transparency Rules Ch | apter 5 (DTR5) available on the following link: |
| Please note this form should<br>DTR5 - FCA Handbook<br>* Enter Position ID<br>PID00208794 |               | Disclosure Guidance and Transparency Rules Ch | apter 5 (DTR5) available on the following link: |
| DTR5 - FCA Handbook<br>* Enter Position ID                                                |               | Disclosure Guidance and Transparency Rules Ch | apter 5 (DTR5) available on the following link: |
| DTRS - FCA Handbook * Enter Position ID PID00208794 1. Issuer Details                     |               | Disclosure Guidance and Transparency Rules Ch | apter 5 (DTR5) available on the following link: |
| DTR5 - FCA Handbook  * Enter Position ID PID00208794  1. Issuer Details  * ISIN           |               | Disclosure Guidance and Transparency Rules Ch | apter 5 (DTR5) available on the following link: |

#### Q1 - Issuer Details

You will then be shown the notification which you wish to correct. You should work through all sections on the TR-1 from and make the necessary corrections.

In order to complete the **correction to an existing notification**, you should return to **Section 7.3.1** and follow the instructions on how to complete the 13 questions of the TR-1 Form.

| Nease note this form should be read jointly with the applicable<br>DTR5 - FCA Handbook | Disclosure Guidance | and Transparency Rules Chapter 5 (DTR5) available on the following link: |
|----------------------------------------------------------------------------------------|---------------------|--------------------------------------------------------------------------|
| Enter Position ID                                                                      |                     |                                                                          |
| PID00208773                                                                            |                     |                                                                          |
| 1. Issuer Details                                                                      |                     |                                                                          |
| * ISIN                                                                                 |                     |                                                                          |
| GB000687A123                                                                           |                     |                                                                          |
| <sup>*</sup> Issuer Name                                                               |                     |                                                                          |
| WILLIAM SMITH A FIRM                                                                   |                     |                                                                          |
| <sup>®</sup> UK or Non-UK Issuer                                                       |                     |                                                                          |
| UK                                                                                     |                     |                                                                          |
| 2. Reason for Notification                                                             |                     |                                                                          |
| * Select Option(s) 🚺                                                                   |                     |                                                                          |
| vailable                                                                               |                     | Chosen                                                                   |
| An acquisition or disposal of voting rights                                            | •                   | An event changing the breakdown of voting                                |
| An acquisition or disposal of financial instruments                                    | 4                   |                                                                          |
| Other                                                                                  |                     |                                                                          |
|                                                                                        |                     |                                                                          |

# **3.7** How to delete an existing notification.

A TR-1 form that has already correctly been notified must never be deleted. However, if a TR-1 notification has been made in error, this function can be used to delete the notification.'

You will need to have a copy of the Position Holder ID available in order to delete an existing notification. If you do not have a record of the Position Holder ID you can view this number by accessing the My Organisation Page. The Position Holder ID is viewable in the third column, an example is shown below.

| My Organisations                  |                   |                    | Show 10 🛟 Search in 1 records                                          |
|-----------------------------------|-------------------|--------------------|------------------------------------------------------------------------|
| ORGANISATION                      | ORGANISATION TYPE | POSITION HOLDER ID | LEI MY PERMISSIONS                                                     |
| FCA Smoke Test Position<br>Holder | Position Holder   | PH002158           | Reporting Person -<br>DTR5;Contact<br>Person;Reporting Person -<br>SSR |

In order to delete an existing notification, you will need to Select **Create a New Case** from the Create a New Case Menu. The following page will be displayed. You will then need to select **Major Shareholdings Notification** section as shown below.

| HOME | CREATE NEW CASE MY ORGANISATIONS CHANGE PASSWORD GET HELP MY PROFILE |   |
|------|----------------------------------------------------------------------|---|
| Case | Categories                                                           |   |
| Q Se | earch Case Category or Case Type here to create a new case           |   |
| Sele | ct Case Category                                                     |   |
| 11   | DOCUMENT VETTING, GUIDANCE AND ELIGIBILITY                           | > |
|      | ISSUER MANAGEMENT                                                    | > |
|      | SHORT SELLING AND/OR MAJOR SHAREHOLDINGS REGISTRATION REQUEST FORMS  | > |
|      | SHORT SELLING NOTIFICATIONS                                          | > |
|      | MAJOR SHAREHOLDINGS NOTIFICATION                                     | > |
|      | NATIONAL STORAGE MECHANISM                                           | > |
|      | ANNUAL FINANCIAL REPORTS IN STRUCTURED ELECTRONIC FORMAT (ESEF)      | > |

The following screen will be displayed from which you will select **Major Shareholdings Notification – Delete** 

| DOCUMENT VETTING, GUIDANCE AND ELIGIBILITY                                                                                                    |             |
|----------------------------------------------------------------------------------------------------|-------------|
| ISSUER MANAGEMENT                                                                                                    |             |
| SHORT SELLING AND/OR MAJOR SHAREHOLDINGS REGISTRATION REQUEST FORMS                                                                                       |             |
| SHORT SELLING NOTIFICATIONS                                                                                                    |             |
| MAJOR SHAREHOLDINGS NOTIFICATION                                                                                                    |             |
| Major Shareholdings Notification - New<br>Use this option to submit a new major shareholdings notification.                                               | Help Create |
| Major Shareholdings Notification - Correct<br>Use this option to submit a correction request for a previously submitted Major Shareholdings notification. | Help Create |
| Major Shareholdings Notification - Delete<br>Use this option to submit a deletion request for a previously submitted Major Shareholdings notification.    | Help Create |

Once you have selected **Delete Case** the following pop-up notification will be displayed, you will need to select **Continue** to close the pop-up box.

| _1 | Before you start                                                |
|----|-----------------------------------------------------------------|
| ti | Before you start, please ensure you have the Position ID ready. |
|    |                                                                 |
|    |                                                                 |
|    |                                                                 |
| ti | Continue                                                        |
|    |                                                                 |

The Major Shareholdings Notification – New page will be displayed. You will need to complete the electronic TR-1 Form with the new details. The TR-1 Form has been divided into three mandatory sections:

- 1. Notification Details Delete
- 2. Shareholding and Voting Rights Details Delete
- 3. Subsidiary Information and Additional Details Delete

| Major Shareholdings Notification - Delete              |                   |                |                  |     |  |  |  |  |
|--------------------------------------------------------|-------------------|----------------|------------------|-----|--|--|--|--|
|                                                        |                   |                | ? Help ✓ Checkli | ist |  |  |  |  |
| Case Reference Number 00370691                         | Date/Time Opened  | Monday, 08 N   | 4ar 21, 13:02    |     |  |  |  |  |
| Case Status Draft                                      | Opened By         | Angela Cormell |                  |     |  |  |  |  |
| Closed On                                              | Last Submitted By |                |                  |     |  |  |  |  |
| Closed By                                              | Last Submitted On |                |                  |     |  |  |  |  |
| FORM                                                   | STATUS            | REQUIRED       |                  |     |  |  |  |  |
| Notification Details - Delete                          | Not Started       | (Yes)          | Start            |     |  |  |  |  |
| Shareholding and Voting Rights Details - Delete        | Not Started       | (Yes)          | Start            |     |  |  |  |  |
| Subsidiary Information and Additional Details - Delete | Not Started       | (Yes)          | Start            |     |  |  |  |  |
|                                                        |                   |                |                  |     |  |  |  |  |

# 3.7.1 Notification Details - Delete

# Q1 - Issuer Details

You will need to enter the Position ID as shown below and then press save.

| Current Status                                      | In-Progress   | Last Modified By                              | Angela Cormell                                  |
|-----------------------------------------------------|---------------|-----------------------------------------------|-------------------------------------------------|
| Back to Case                                        |               |                                               | Save                                            |
|                                                     |               |                                               |                                                 |
| •                                                   |               |                                               |                                                 |
| Notification Detail                                 | ails - Delete |                                               |                                                 |
| Please note this form should                        |               | Disclosure Guidance and Transparency Rules Ch | apter 5 (DTR5) available on the following link: |
| -                                                   |               | Disclosure Guidance and Transparency Rules Ch | apter 5 (DTR5) available on the following link: |
| Please note this form should<br>DTR5 - FCA Handbook |               | Disclosure Guidance and Transparency Rules Ch | apter 5 (DTR5) available on the following link: |

| lease note this form should be read jointly with the applicable Disclos<br>ITR5 - FCA Handbook | sure Guidance and Transparency Rules Chapter 5 (DTR5) available on the following link: |
|------------------------------------------------------------------------------------------------|----------------------------------------------------------------------------------------|
| Enter Position ID                                                                              |                                                                                        |
| PID00208773                                                                                    |                                                                                        |
| Comments                                                                                       |                                                                                        |
|                                                                                                |                                                                                        |
|                                                                                                |                                                                                        |
| I. Issuer Details                                                                              |                                                                                        |
|                                                                                                |                                                                                        |
| ISIN<br>GB000687A123                                                                           |                                                                                        |
|                                                                                                |                                                                                        |
| Issuer Name                                                                                    |                                                                                        |
| WILLIAM SMITH A FIRM                                                                           |                                                                                        |
| UK or Non-UK Issuer                                                                            |                                                                                        |
| UK                                                                                             |                                                                                        |
| 2. Reason for Notification                                                                     |                                                                                        |
| Select Option(s)                                                                               |                                                                                        |
| vailable                                                                                       | Chosen                                                                                 |
| An acquisition or disposal of voting rights                                                    | An event changing the breakdown of voting                                              |
|                                                                                                |                                                                                        |
| An acquisition or disposal of financial instruments                                            |                                                                                        |

You should return to Section 7.3.1 and follow the instructions to submit a New Notification. You must take care to enter the correct Issuer Number, ISIN (as shown below) to ensure that the information you enter is added to your existing Notification / Position.

# 3.8 How to download the TR-1 Form

Submitting a notification to the FCA will not fulfill a submitter's obligation to notify an issuer. To notify an issuer, you can download a copy of the submitted TR-1 form from ESS and send it via email to the relevant issuer.

The process to download a TR-1 Form from the system is outlined within this section.

From the My Cases page select the Closed tab as shown below.

| D My Cases              |           |                                             |        | Search  Case Number O Org | anisation Name | Go                               |
|-------------------------|-----------|---------------------------------------------|--------|---------------------------|----------------|----------------------------------|
| Dra                     | afts (44) |                                             | S      | ubmitted (5)              |                | Closed (2)                       |
|                         |           |                                             |        |                           | Show           | v 10 🔹 Search in 44 records      |
|                         |           |                                             |        |                           |                |                                  |
| CASE NUMBER             | TEAM      | CASE TYPE                                   |        | ORGANISATION              |                | CREATED DATE                     |
| CASE NUMBER<br>00370809 | TEAM      | CASE TYPE<br>Major Shareh<br>Notification - |        | ORGANISATION              |                | CREATED DATE<br>18/03/2021 16:16 |
|                         | TEAM      | Major Shareh                                | Delete | ORGANISATION              |                |                                  |

This will open the page which shows all the submissions that you have made. From this view you should select the case you want to open. This is shown below.

| My Cases    |             |                                           |                     | Search Go Case Number O Organisation Name |   |        |            | Go                  |
|-------------|-------------|-------------------------------------------|---------------------|-------------------------------------------|---|--------|------------|---------------------|
|             | Drafts (44) |                                           | Subm                | itted (5)                                 |   |        | CI         | osed (2)            |
|             |             |                                           |                     |                                           |   |        | Show 10 +  | Search in 2 records |
| CASE NUMBER | TEAM        | CASE TYPE                                 | ORGANIS             | ATION                                     |   | STATUS | SUB STATUS | CLOSED DATE         |
| 00370670    |             | Major Shareholdings<br>Notification - New | FCA Smoke<br>Holder | e Test Positio                            | n | Closed | Approved   | 08/03/2021 12:33    |
| 00370658    |             | Major Shareholdings<br>Notification - New | FCA Smoke<br>Holder | e Test Positio                            | n | Closed | Approved   | 04/03/2021 16:53    |

The Major Shareholdings Notification – New page will be displayed. From this page you will be able to download a copy of the TR-1 Form. The download box is highlighted below.

| Major Sha                              |                     |                         |              |      |              |                |                                   |
|----------------------------------------|---------------------|-------------------------|--------------|------|--------------|----------------|-----------------------------------|
| Major Shareholdings Notification - New |                     |                         |              |      |              |                |                                   |
|                                        |                     |                         |              |      |              | 🛃 Downlo       | ad Form <b>?</b> Help 🗸 Checklist |
| Case Refe                              | rence Number        | 00370670                |              | Date | Time Opened  | Frid           | ay, 05 Mar 21 11:12               |
| Case Statu                             | us                  | Closed                  |              | Open | ed By        | Angela Cormell |                                   |
| Closed On                              | I                   | Monday, 08 M            | lar 21 12:33 | Last | Submitted By | Angela Cormell |                                   |
| Closed By                              |                     | Angela Corm             | ell          | Last | Submitted On | Mon            | day, 08 Mar 21 12:33              |
| FORM                                   |                     |                         |              | ST   | ATUS         | REQUIRED       |                                   |
| Notificatio                            | on Details - New    |                         |              | Ø    | Completed    | (Yes)          | • View                            |
| Sharehold                              | ding and Voting Rig | nts Details - New       |              | Ø    | Completed    | (Yes)          | • View                            |
| Subsidiary                             | y Information and A | dditional Details - New |              | Ø    | Completed    | (Yes)          | • View                            |

You will see the following disclaimer and you should select Yes to proceed.

|              | لطي Dow                                                                                                    | rnload Form <b>?</b> Help 🗸 |
|--------------|----------------------------------------------------------------------------------------------------|-----------------------------|
| mber         |                                                                                                    | ay, 05 Mar 21 11:12         |
|              | Disclaimer                                                                                                    | ela Cormell                 |
|              | If you submit the downloaded form to the issuer as part of your reporting<br>obligation under the Disclosure Guidance and Transparency Rules - Chapter 5, it is<br>your responsibility to ensure that the information provided is comprehensive and |                             |
|              | <i>accurate.</i><br>Are you sure you want to download this?                                                                                                    | Iday, 08 Mar 21 12:33       |
| - New        | Yes No                                                                                                    | • View                      |
| oting Rights | Details - New 🕜 Completed (Yes)                                                                                                    | • View                      |

You will be returned to the Major Shareholding Notification overview page. At the bottom of the screen you will see a dialogue box which enable you to download or save a copy of the TR-1 Form.

|                                                                                                    |                         |                   | L Download Form ? Help      ✓ Checklis |  |  |
|----------------------------------------------------------------------------------------------------|-------------------------|-------------------|----------------------------------------|--|--|
| Case Reference Number                                                                               | 00370670                | Date/Time Opened  | Friday, 05 Mar 21 11:12                |  |  |
| Case Status                                                                                         | Closed                  | Opened By         | Angela Cormeli                         |  |  |
| Closed On                                                                                           | Monday, 08 Mar 21 12:33 | Last Submitted By | Angela Cormeli                         |  |  |
| Closed By                                                                                           | Angela Cormell          | Last Submitted On | Monday, 08 Mar 21 12:33                |  |  |
| FORM                                                                                                |                         | STATUS            | REQUIRED                               |  |  |
| Notification Details - New                                                                          |                         | Completed         | (Yes) 🕑 View                           |  |  |
| Shareholding and Voting Rights Details - New 🧭 Completed (Yes) 🕒 View                               |                         |                   |                                        |  |  |
| Subsidiary Information and Additional Details - New 🕜 Completed (Yes) 💿 View                        |                         |                   |                                        |  |  |
|                                                                                                    |                         |                   |                                        |  |  |
| Copyright © 2020 Financial Conduct Authority (FCA). All rights reserved.<br>Accessibility Statement |                         |                   |                                        |  |  |

If you select **Save**, the TR-1 form will open as a Microsoft Word file from where you can save or print the downloaded form as required. If you choose Open Microsoft Word file will open and a message will advise you that the file has been saved to your PC An example of a typical TR-1 form that you can download from the system is shown below.

# TR-1: Standard form for notification of major holdings

**1. Issuer Details** 

#### ISIN

GB2345678901

## **Issuer Name**

UK Firm Plc

#### **UK or Non-UK Issuer**

UK

## 2. Reason for Notification

An acquisition or disposal of financial instruments

## 3. Details of person subject to the notification obligation

#### Name

XYZ Company Ltd

# City of registered office (if applicable)

London

# Country of registered office (if applicable)

United Kingdom

## 4. Details of the shareholder

# Is the shareholder the same as the person subject to the notification obligation, above?

No

| NAME             | CITY OF REGISTERED OFFICE | COUNTRY OF REGISTERED OFFICE |
|------------------|---------------------------|------------------------------|
| XYZ Subsidiary 1 | New York                  | USA                          |
| XYZ Subsidiary 2 | New York                  | USA                          |

## 5. Date on which the threshold was crossed or reached

16-Mar-2021

# 6. Date on which Issuer notified

16-Mar-2021

# 7. Total positions of person(s) subject to the notification obligation

|                                                                                       | % of voting<br>rights attached<br>to shares (total<br>of 8.A) | % of voting rights<br>through financial<br>instruments (total of<br>8.B 1 + 8.B 2) | Total of both in<br>% (8.A + 8.B) | Total number<br>of voting rights<br>held in issuer |
|---------------------------------------------------------------------------------------|---------------------------------------------------------------|------------------------------------------------------------------------------------|-----------------------------------|----------------------------------------------------|
| Resulting situation<br>on the date on<br>which threshold<br>was crossed or<br>reached | 7.500000                                                      | 10.050000                                                                          | 17.550000                         | 3500000                                            |
| Position of<br>previous<br>notification (if<br>applicable)                            | 7.500000                                                      | 11.590000                                                                          | 19.090000                         |                                                    |

# 8. Notified details of the resulting situation on the date on which the threshold was crossed or reached

## 8A. Voting rights attached to shares

| CLASS/TYPE OF<br>SHARES ISIN<br>CODE(IF<br>POSSIBLE) | NUMBER OF DIRECT<br>VOTING RIGHTS<br>(DTR5.1) | NUMBER OF<br>INDIRECT VOTING<br>RIGHTS (DTR5.2.1) |           | % OF INDIRECT<br>VOTING RIGHTS<br>(DTR5.2.1) |
|------------------------------------------------------|-----------------------------------------------|---------------------------------------------------|-----------|----------------------------------------------|
| GB2345678901                                         | 1000000                                       | 500000                                            | 5.000000  | 2.500000                                     |
| Sub Total 8.A                                        | 1500000                                       |                                                   | 7.500000% |                                              |

# 8B1. Financial Instruments according to (DTR5.3.1R.(1) (a))

| TYPE OF<br>FINANCIAL<br>INSTRUMENT | EXPIRATION<br>DATE | NUMBER OF VOTING<br>RIGHTS THAT MAY BE<br>ACQUIRED IF THE<br>INSTRUMENT IS<br>EXERCISED/CONVERTED | % OF VOTING<br>RIGHTS |
|------------------------------------|--------------------|---------------------------------------------------------------------------------------------------|-----------------------|
| Shares on<br>Ioan                  | any time           | 1000000                                                                                           | 5.000000              |
| Sub Total 8.B1                     |                    | 1000000                                                                                           | 5.000000%             |

# 8B2. Financial Instruments with similar economic effect according to (DTR5.3.1R.(1) (b))

| TYPE OF<br>FINANCIAL<br>INSTRUMENT | EXPIRATION<br>DATE | EXERCISE/CONVERSION<br>PERIOD | PHYSICAL OR<br>CASH<br>SETTLEMENT | NUMBER OF<br>VOTING<br>RIGHTS | % OF VOTING<br>RIGHTS |
|------------------------------------|--------------------|-------------------------------|-----------------------------------|-------------------------------|-----------------------|
| CFD                                | any time           |                               | Cash                              | 200000                        | 1.010000              |
| CFD                                | any time           |                               | Cash                              | 200000                        | 1.010000              |
| Equity swap                        |                    |                               | Cash                              | 200000                        | 1.010000              |
| Equity swap                        |                    |                               | Physical                          | 200000                        | 1.010000              |
| Call option                        | 20/12/2021         |                               | Physical                          | 200000                        | 1.010000              |
| Sub Total 8.B2                     |                    |                               |                                   | 1000000                       | 5.050000%             |

# 9. Information in relation to the person subject to the notification obligation

2. Full chain of controlled undertakings through which the voting rights and/or the financial instruments are effectively held starting with the ultimate controlling natural person or legal entities (please add additional rows as necessary)

| Ultimate<br>Controlling Person | Name of<br>controlled<br>undertaking | % of voting rights if<br>it equals or is<br>higher than the<br>notifiable threshold | % of voting rights<br>through financial<br>instruments if it equals<br>or is higher than the<br>notifiable threshold | Total of both if it<br>equals or is higher<br>than the notifiable<br>threshold |
|--------------------------------|--------------------------------------|-------------------------------------------------------------------------------------|----------------------------------------------------------------------------------------------------|--------------------------------------------------------------------------------|
| XYZ Corporation (Chain 1)      |                                      |                                                                                     |                                                                                                    |                                                                                |
| XYZ Corporation<br>(Chain 1)   | XYZ<br>Subsidiary 1                  | 2.000000                                                                            | 1.00000                                                                                                    | 3.000000                                                                       |
| XYZ Corporation<br>(Chain 1)   | XYZ<br>Subsidiary 3                  | 2.000000                                                                            | 1.500000                                                                                                    | 3.500000                                                                       |
| XYZ Corporation<br>(chain 2)   | XYZ<br>Subsidiary 4                  |                                                                                     |                                                                                                    |                                                                                |
| XYZ Corporation<br>(chain 2)   | XYZ<br>Subsidiary 2                  | 4.500000                                                                            | 2.500000                                                                                                    | 7.000000                                                                       |
| XYZ Corporation<br>(chain 2)   | XYZ<br>Subsidiary 5                  |                                                                                     |                                                                                                    |                                                                                |
| XYZ Corporation<br>(chain 3)   |                                      |                                                                                     |                                                                                                    |                                                                                |
| XYZ Corporation<br>(chain 3)   | XYZ<br>Subsidiary 6                  | 4.050000                                                                            |                                                                                                    | 4.050000                                                                       |

## **10.** In case of proxy voting

Is there proxy voting?

No

Name of the proxy holder

The number and % of voting rights held

The date until which the voting rights will be held

**11. Additional Information** 

12. Date of Completion

16-Mar-2021

13. Place Of Completion

London

# 4. Help & Support

If you require assistance with any aspect of the registration process, please send your email as follows.

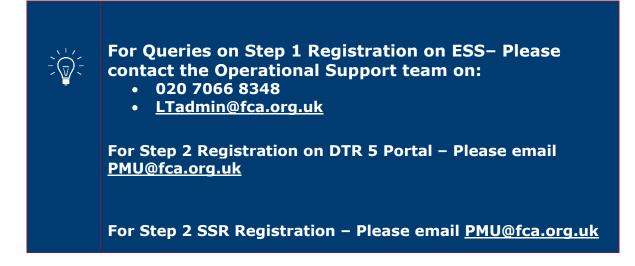